ディレクター・デザイナーのための O git x門

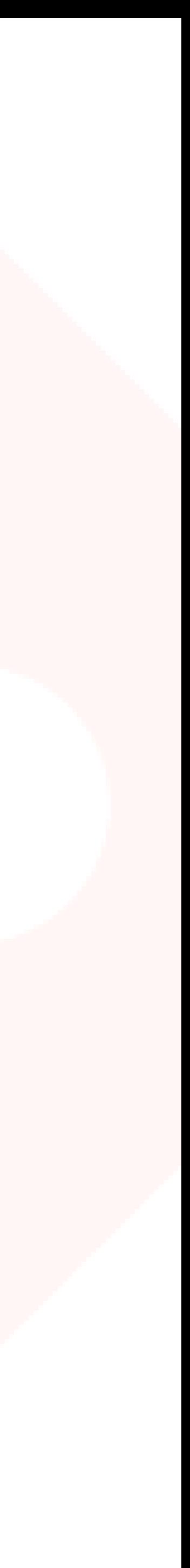

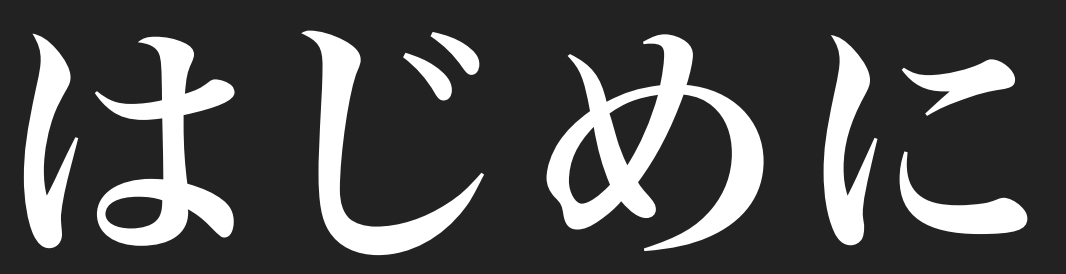

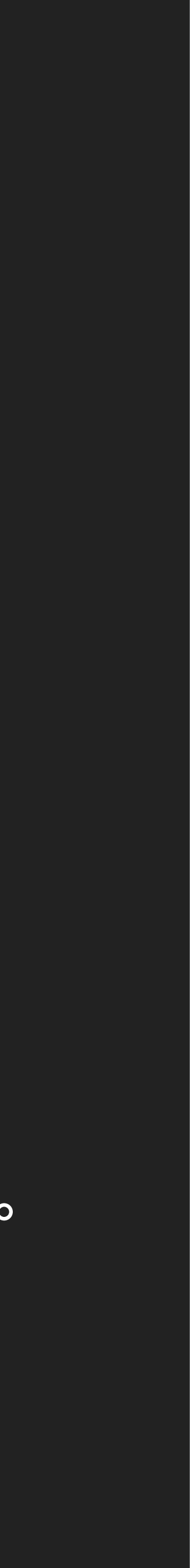

このスライドは今までGitに全く触れたことのない人を対象にしたものです。 概念・感覚を掴むにあたり説明を単純化、デフォルメしているところが多々あります。 Gitがどういうものかを何となく掴めて、もっと深く知りたい、という人は素直にGit Proを読んでください。

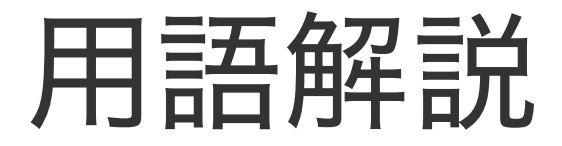

# そもそもGitとは

とてもわかりやすいスライドです。先にこちら↓をご覧ください。

「デザイナのためのGit入門」 https://goo.gl/OIAvVq

# おかえりなさい

おかえりなさい。 用語解説&実際にどう動いているのか? を解説していきます。

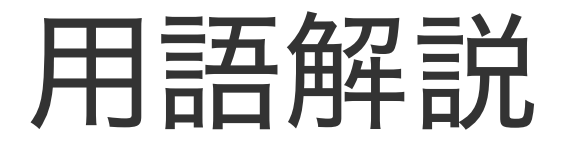

# リポジトリ

バージョン管理に関する情報(コミット・ブランチ等々)と 実体ファイルが全て格納されている場所。全部。

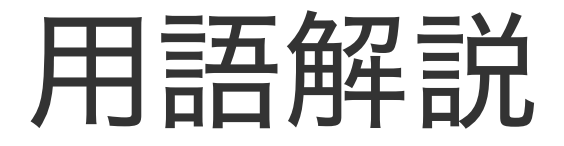

# コミット

変更の記録。主に ・ファイルに対する変更記録(どのファイルのどこを変更した) ・それに付随する付加情報(いつ、だれが、作業者のコメント) を格納している。

- 
- 

# Gitの基本 (コミットログ)

### 2017/0717 半田 トップページの文言を変更

### 2017/0716 長澤 トップページのコーディング完了

2017/0715 半田 開発環境の構築

2017/0714 半田 リポジトリ作成

### 2017/0716 長澤 トップページのコーディング完了

2017/0715 半田 開発環境の構築

2017/0714 半田 リポジトリ作成

コミット

コミット

# Gitの基本 (コミットログ)

コミット

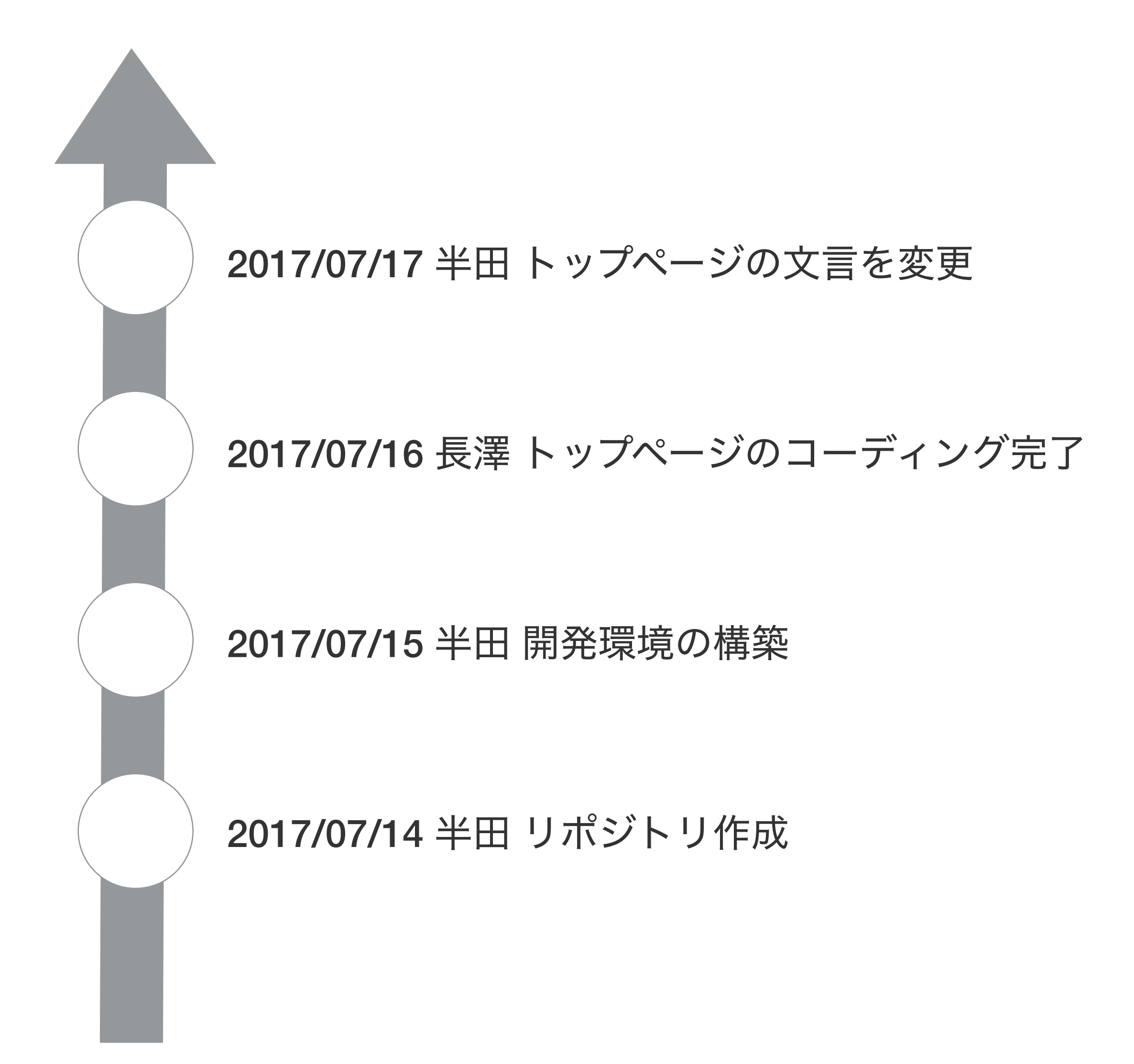

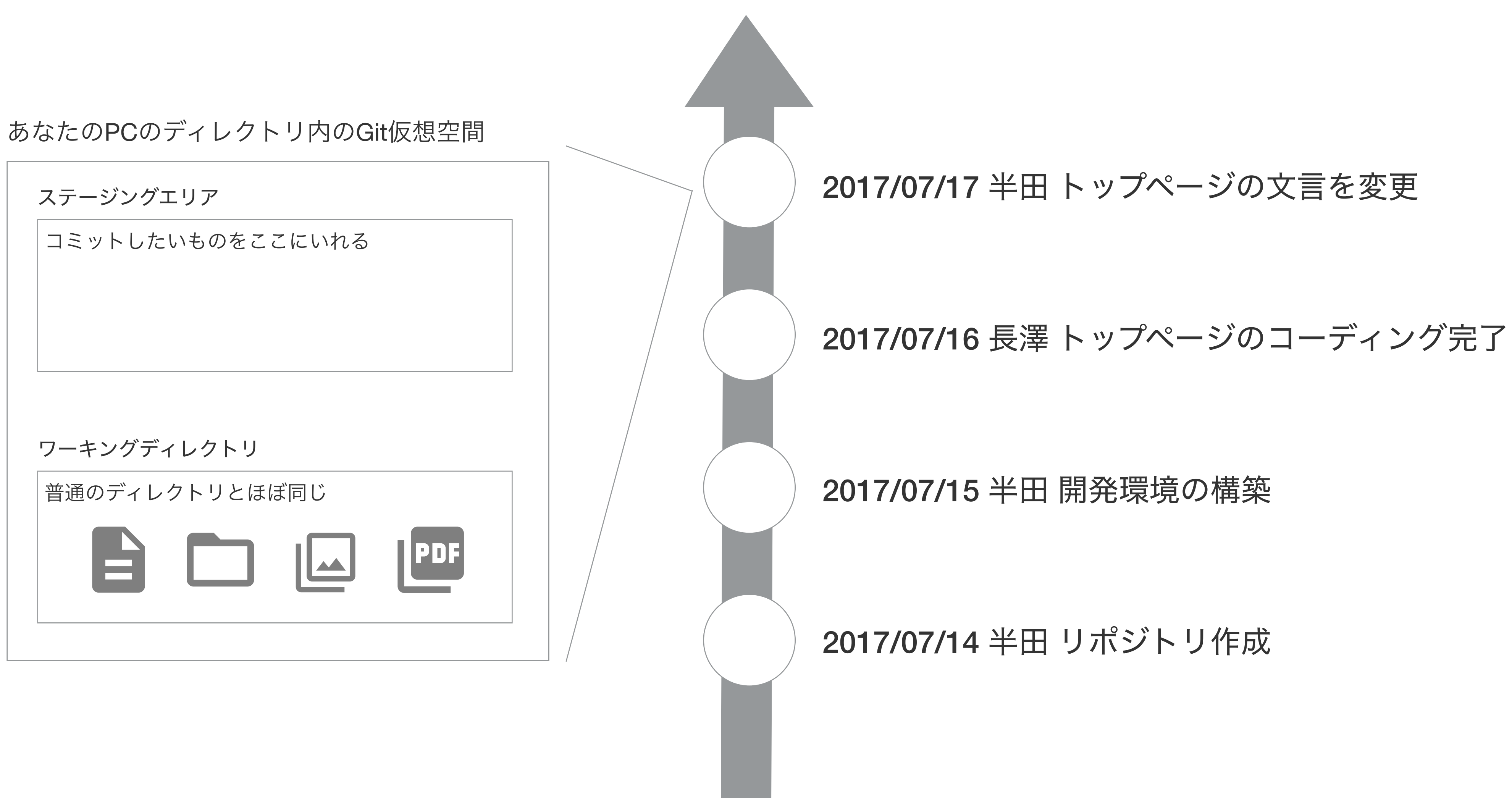

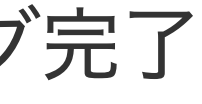

あなたのPCのディレクトリ内のGit仮想空間

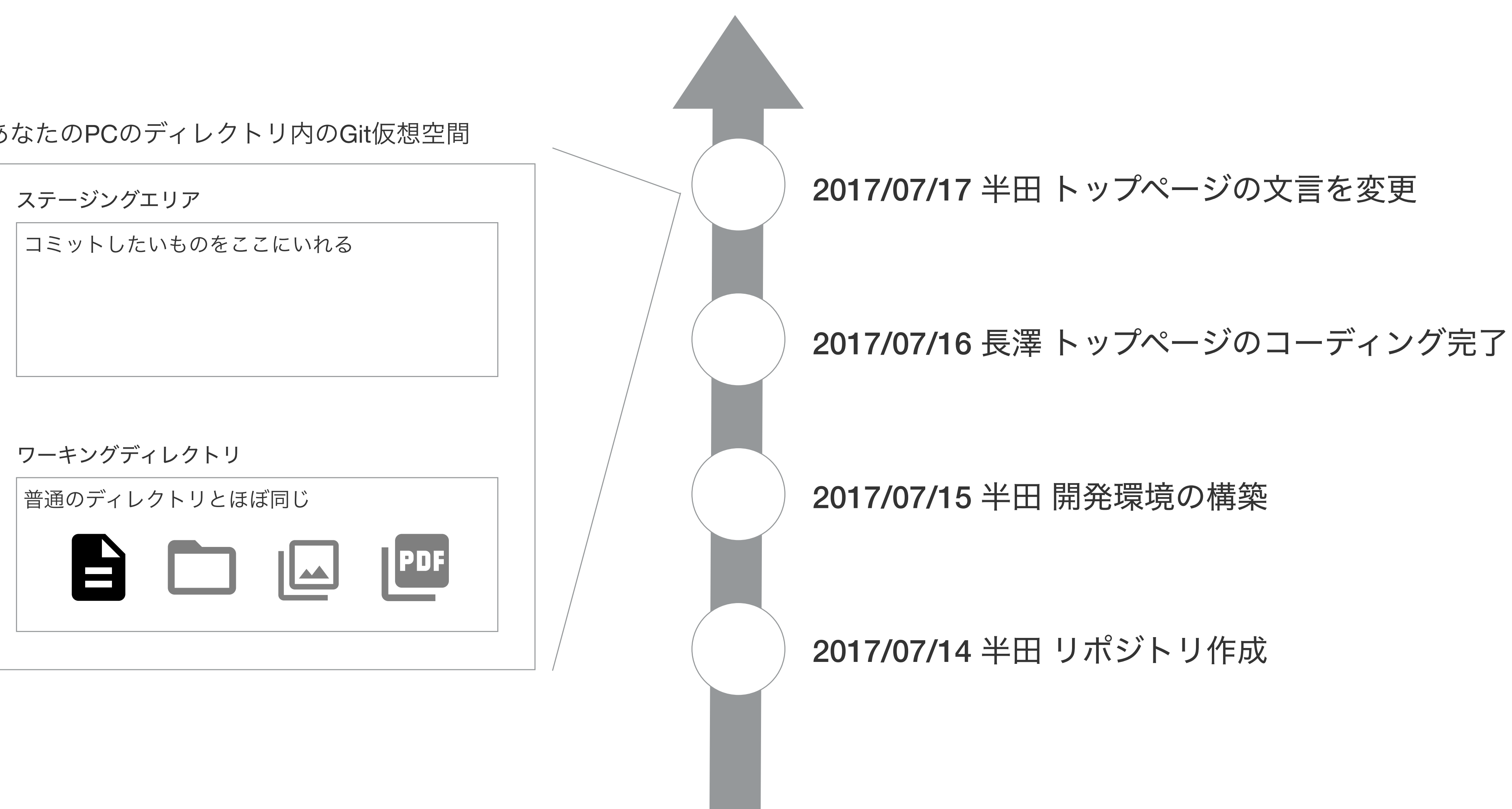

## コミットの一連の流れ

ファイルに変更があると 教えてくれる **(**修正・追加・削除・移動**)**

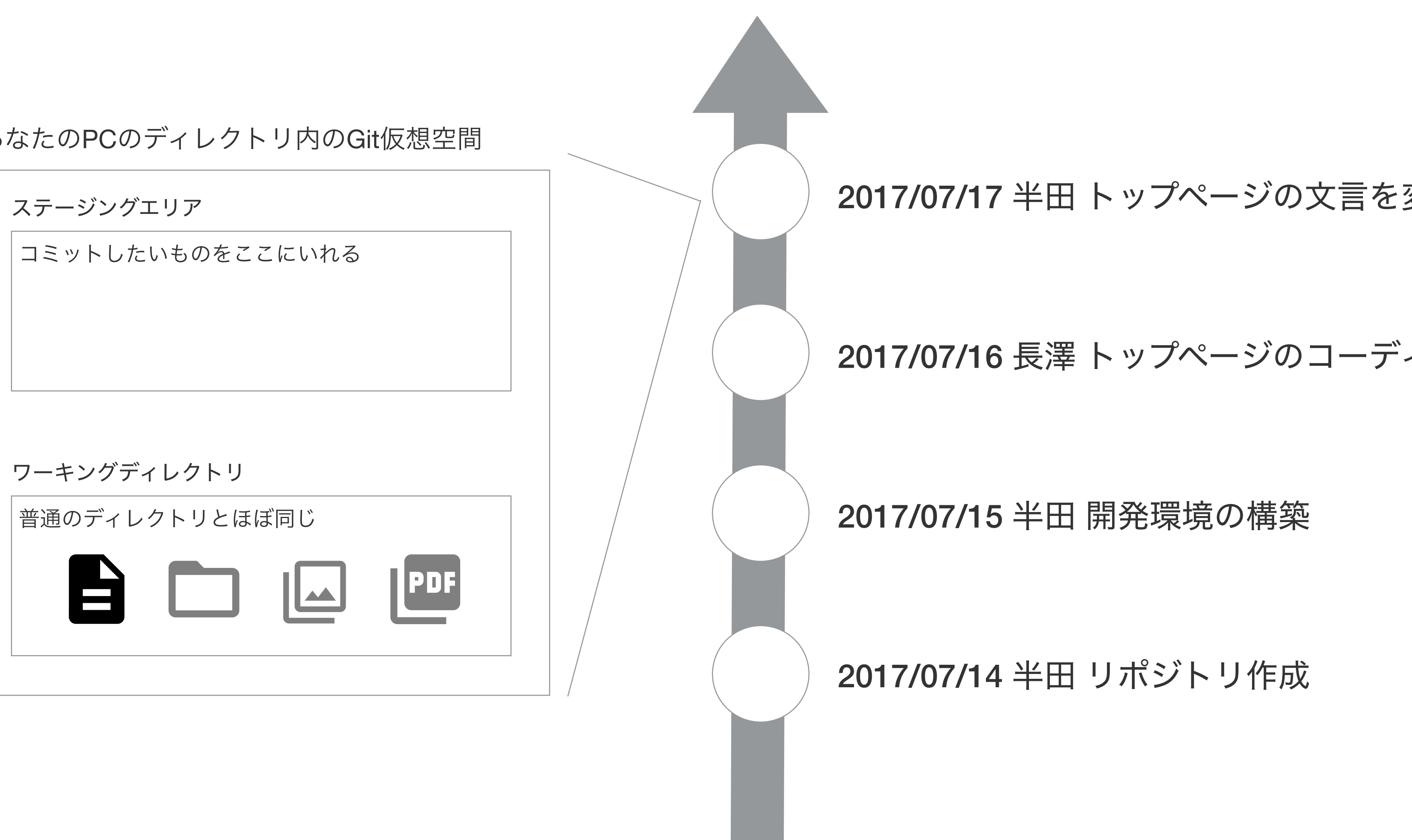

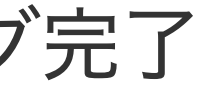

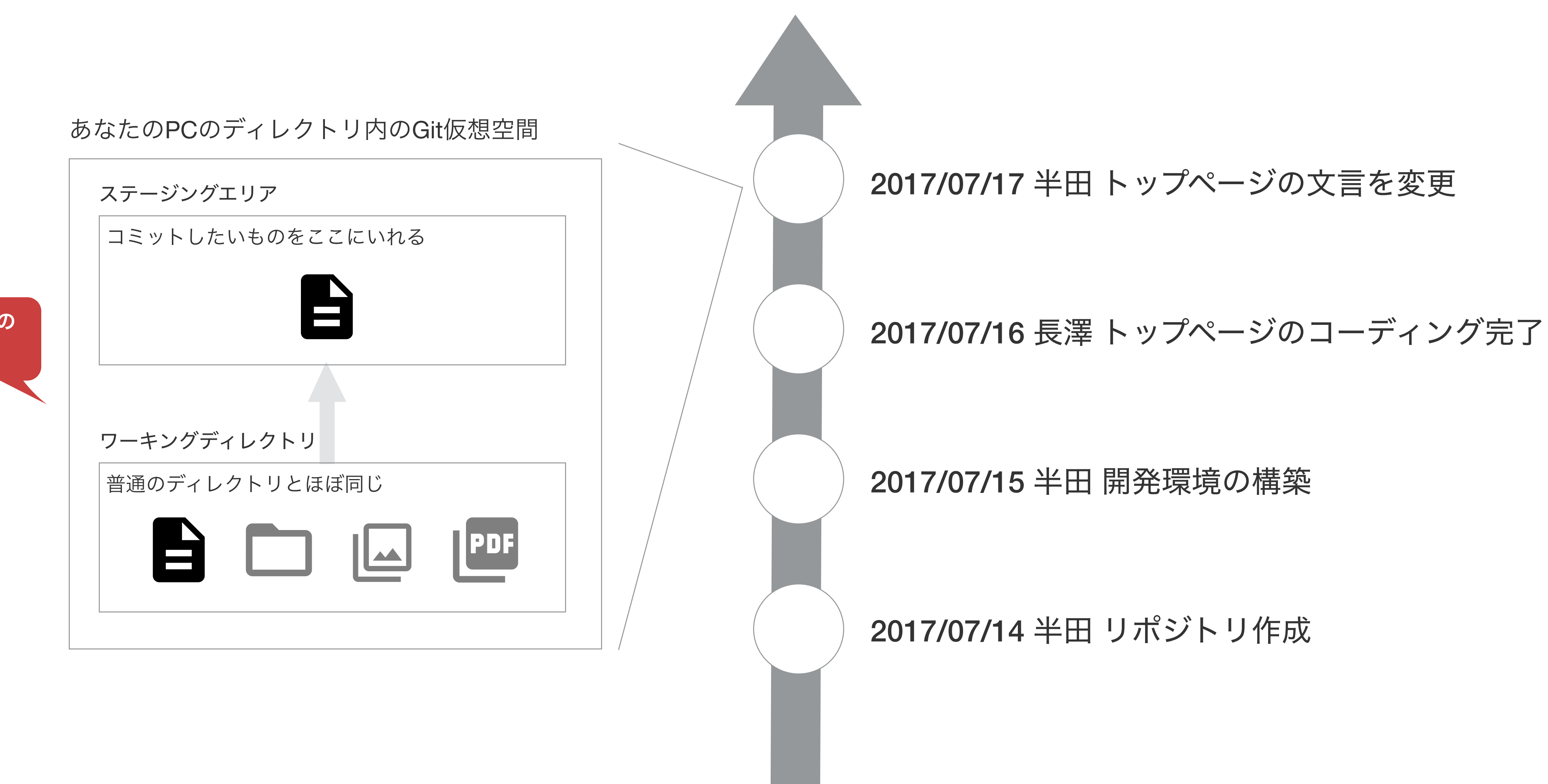

**index.html**を変更したの でコミットしたい

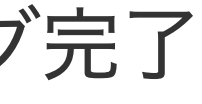

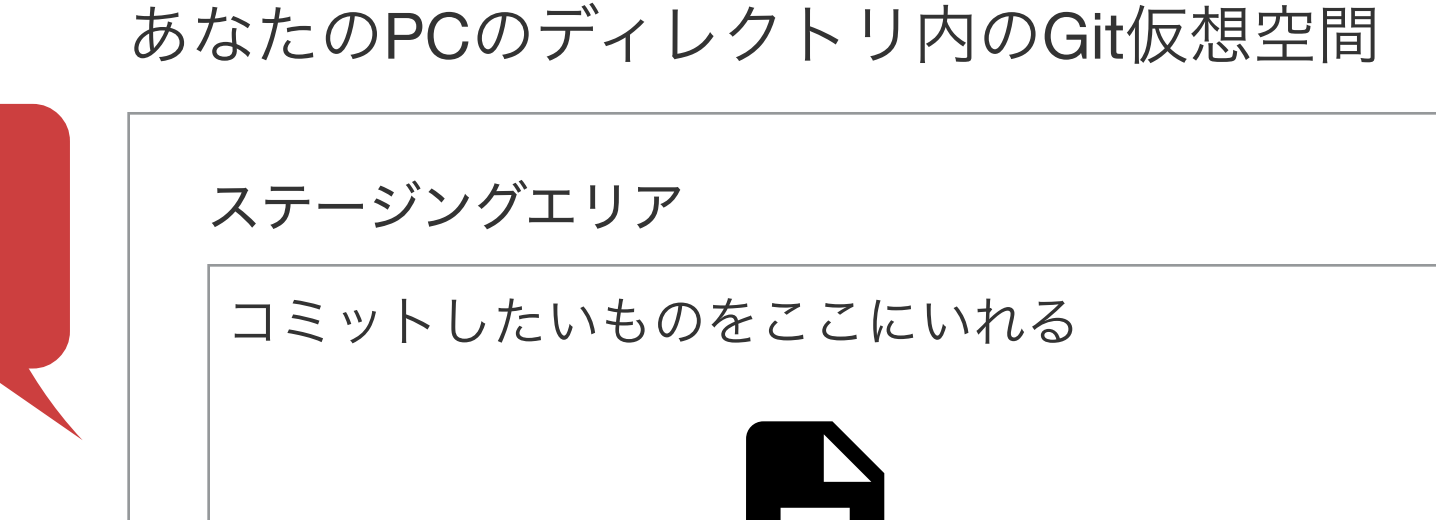

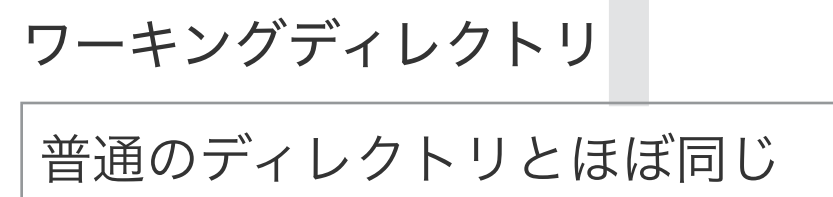

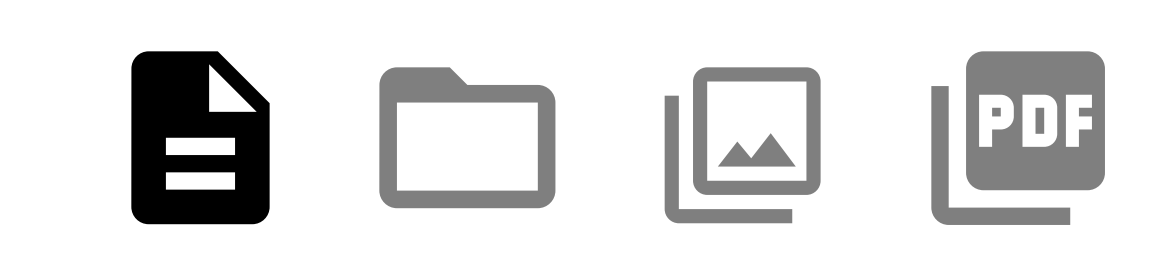

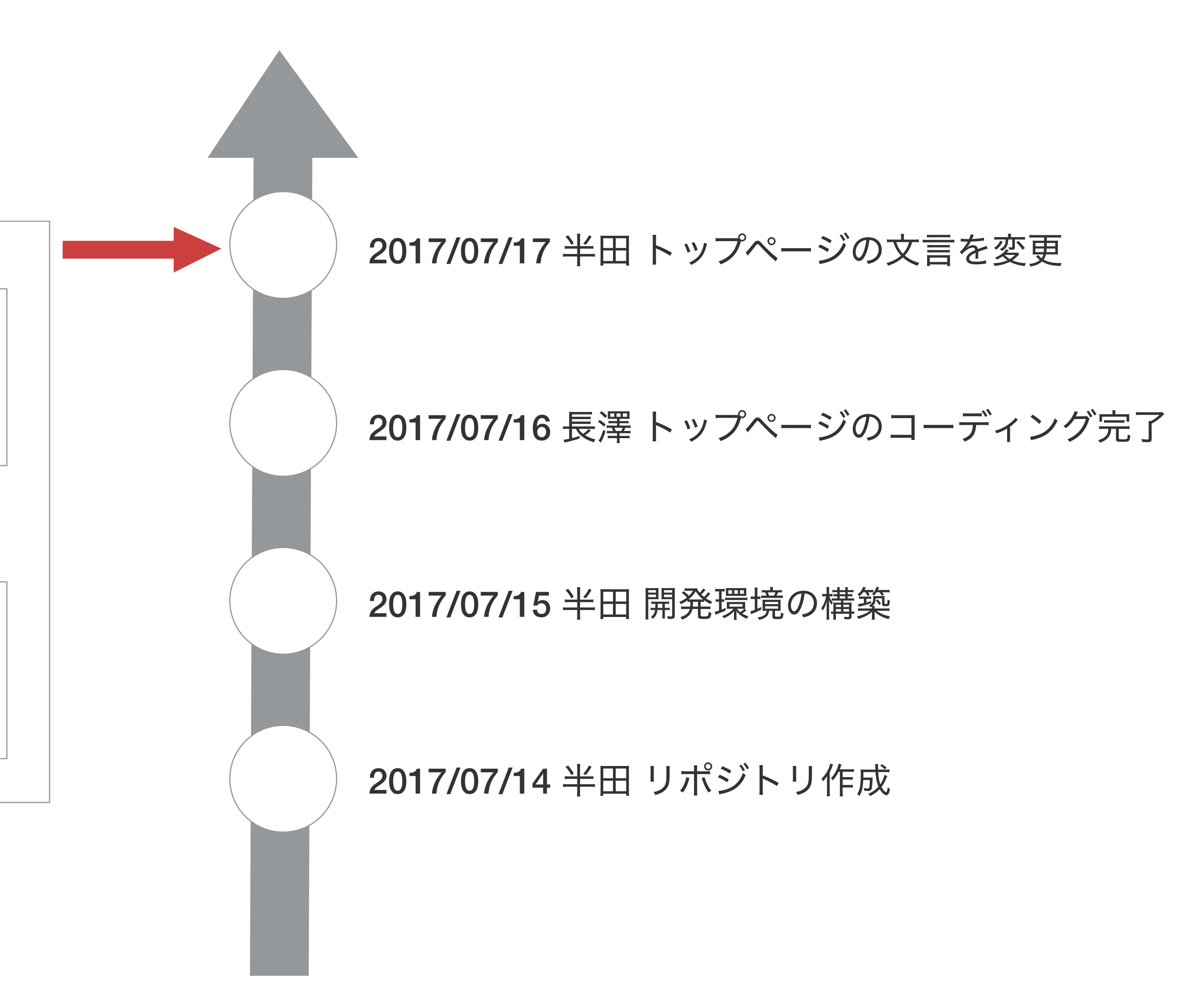

メッセージを添えてコミット 「トップページの文言を変更」

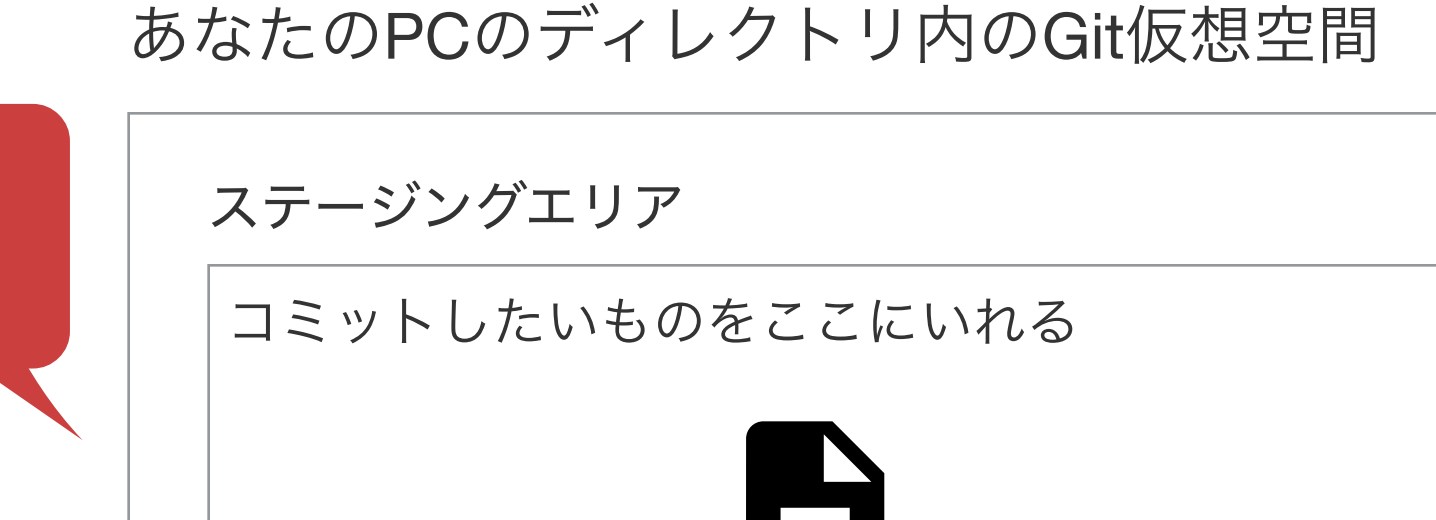

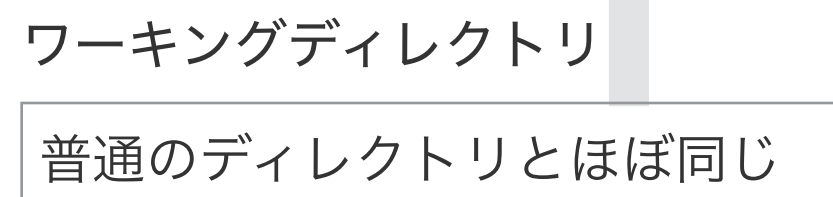

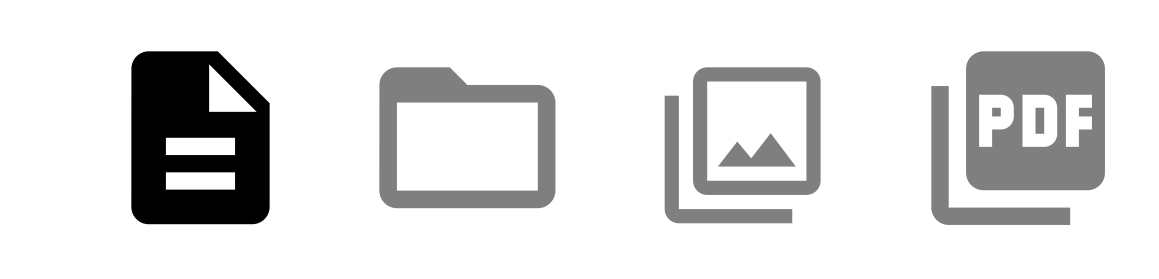

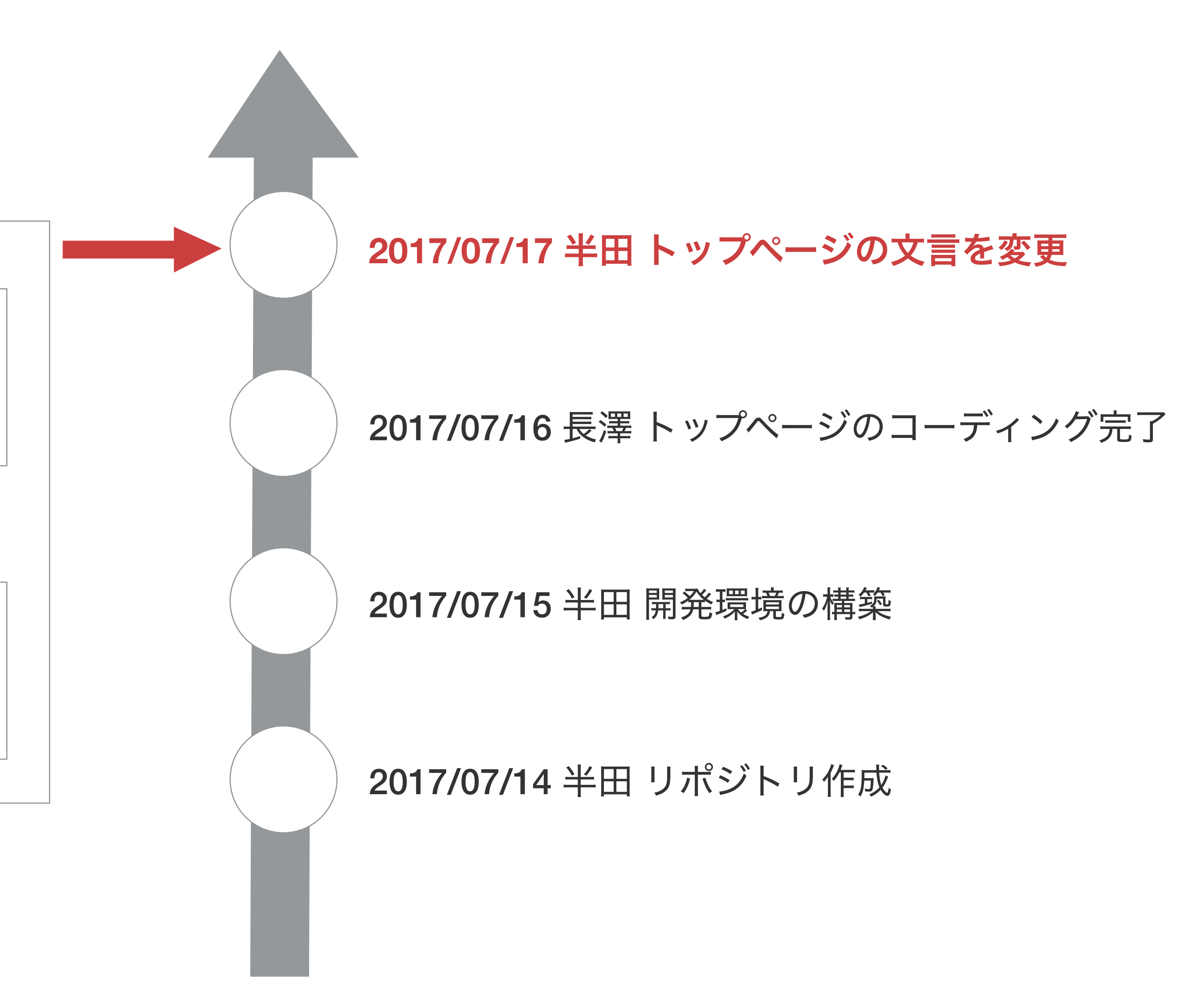

メッセージを添えてコミット 「トップページの文言を変更」

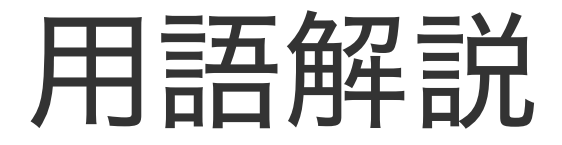

# チェックアウト

特定のコミットに切り替えること。

### 2017/0716 長澤 トップページのコーディング完了

2017/0715 半田 開発環境の構築

2017/0714 半田 リポジトリ作成

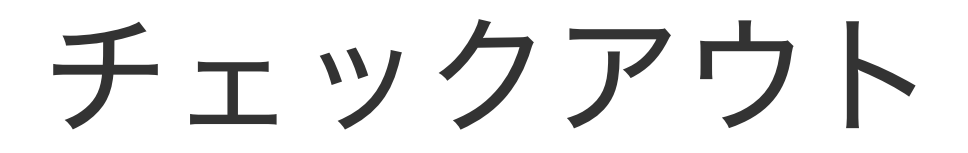

**I'm here**

### 2017/0716 長澤 トップページのコーディング完了

2017/0715 半田 開発環境の構築

2017/0714 半田 リポジトリ作成

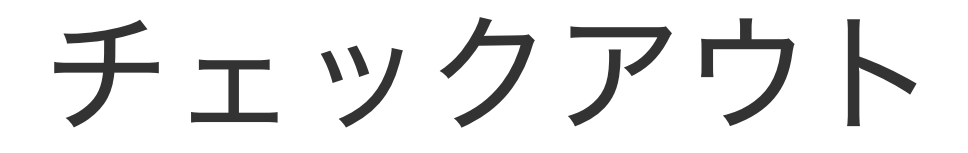

### 2017/0716 長澤 トップページのコーディング完了

2017/0715 半田 開発環境の構築

2017/0714 半田 リポジトリ作成

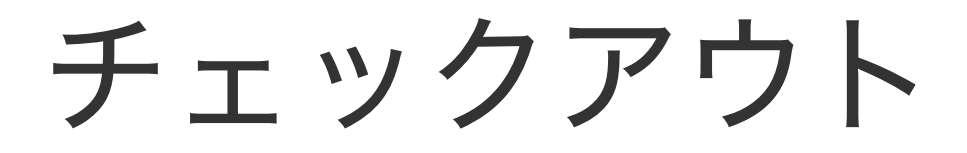

チェックアウト

### 2017/0716 長澤 トップページのコーディング完了

2017/0715 半田 開発環境の構築

2017/0714 半田 リポジトリ作成

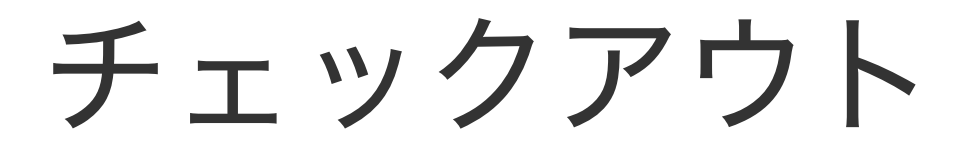

### **I'm here**

### あなたのPCのディレクトリ内のGit仮想空間

ステージングエリア

コミットしたいものをここにいれる

ワーキングディレクトリ

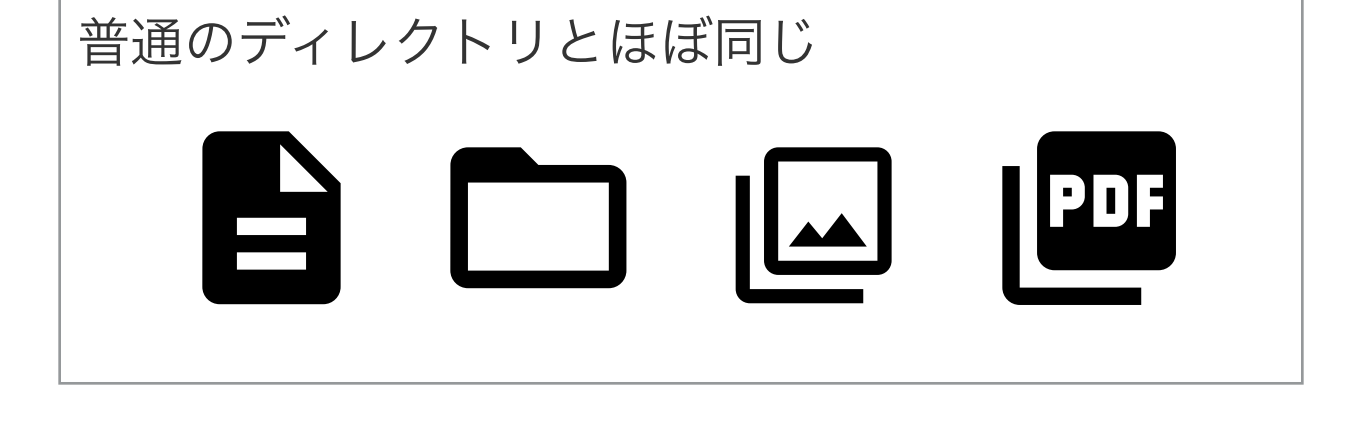

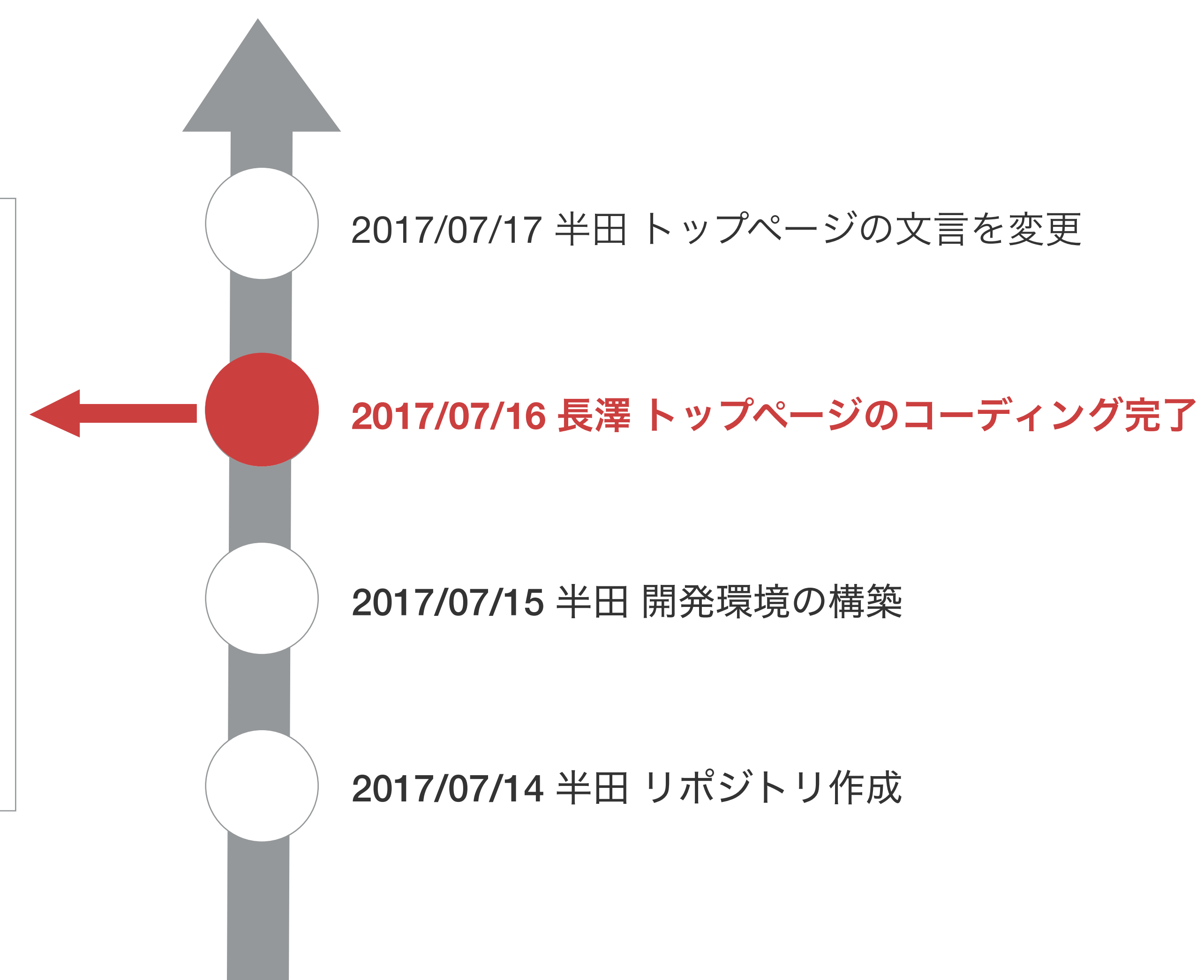

チェックアウト

データの中身も全て このときの状態に戻る

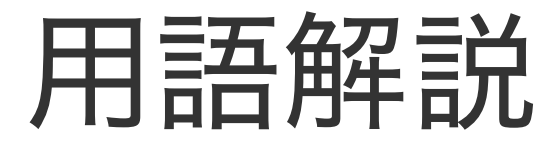

# リモートリポジトリ

今までのリポジトリ(ローカルリポジトリ)と大して変わらないです。サーバー上にあるだけです。 それによって、他の人との連携がしやすくなります。 逆に言うと、今までのようにリモートリポジトリ無しに自分のPC内だけでGitすることもできます。

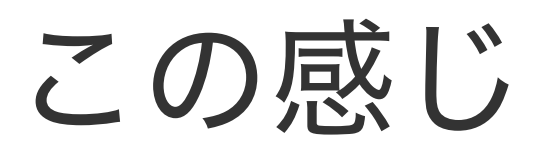

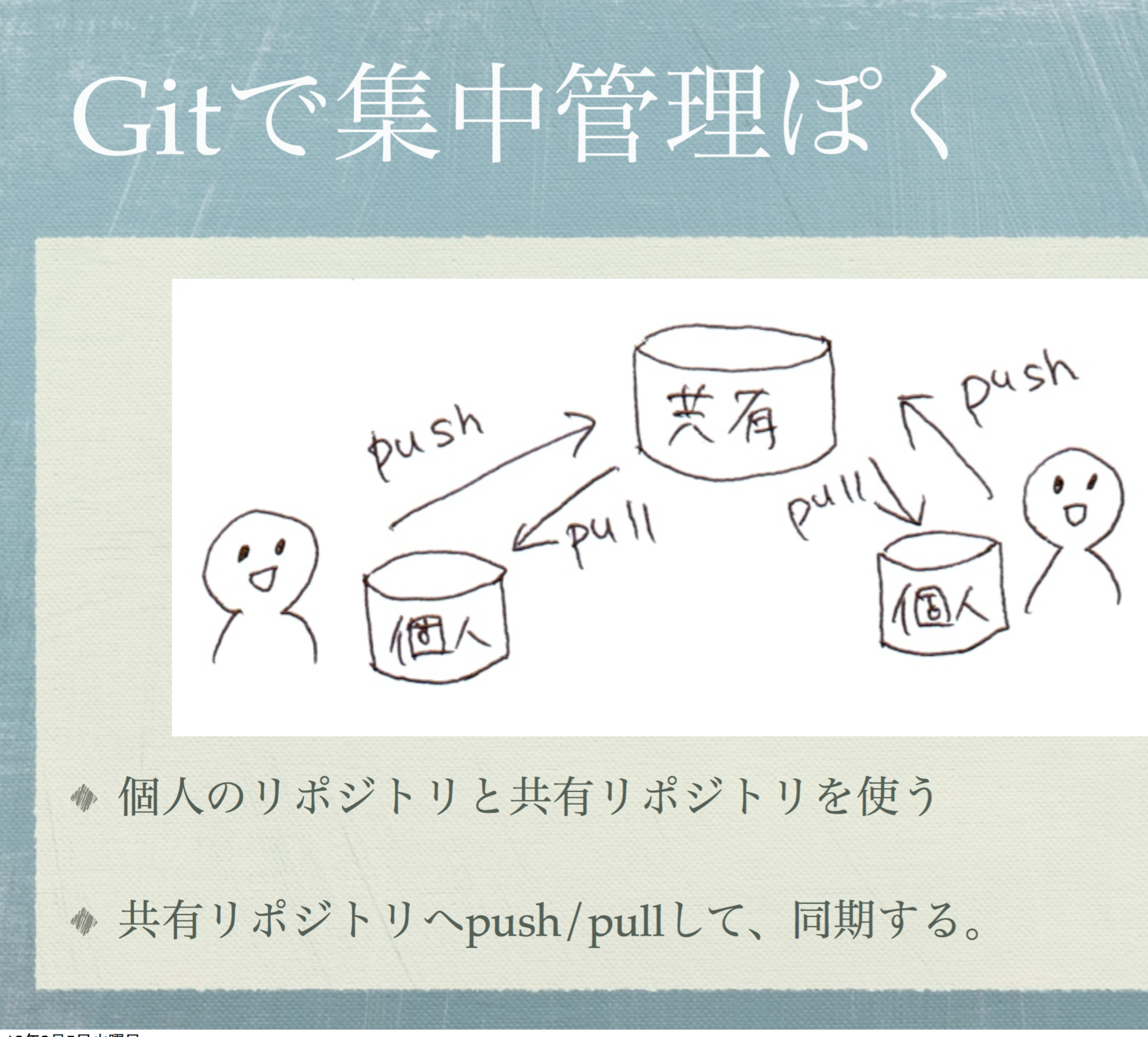

13年2月5日火曜日

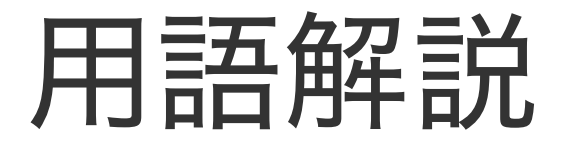

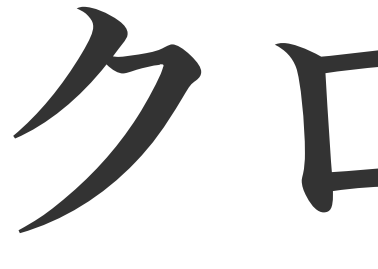

# クローン

既存のリポジトリを取得してローカルリポジトリを作成すること。 SVNでいうチェックアウト。

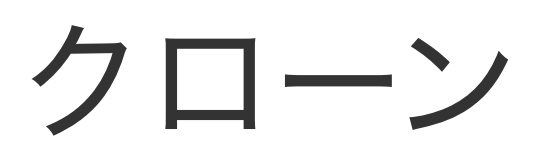

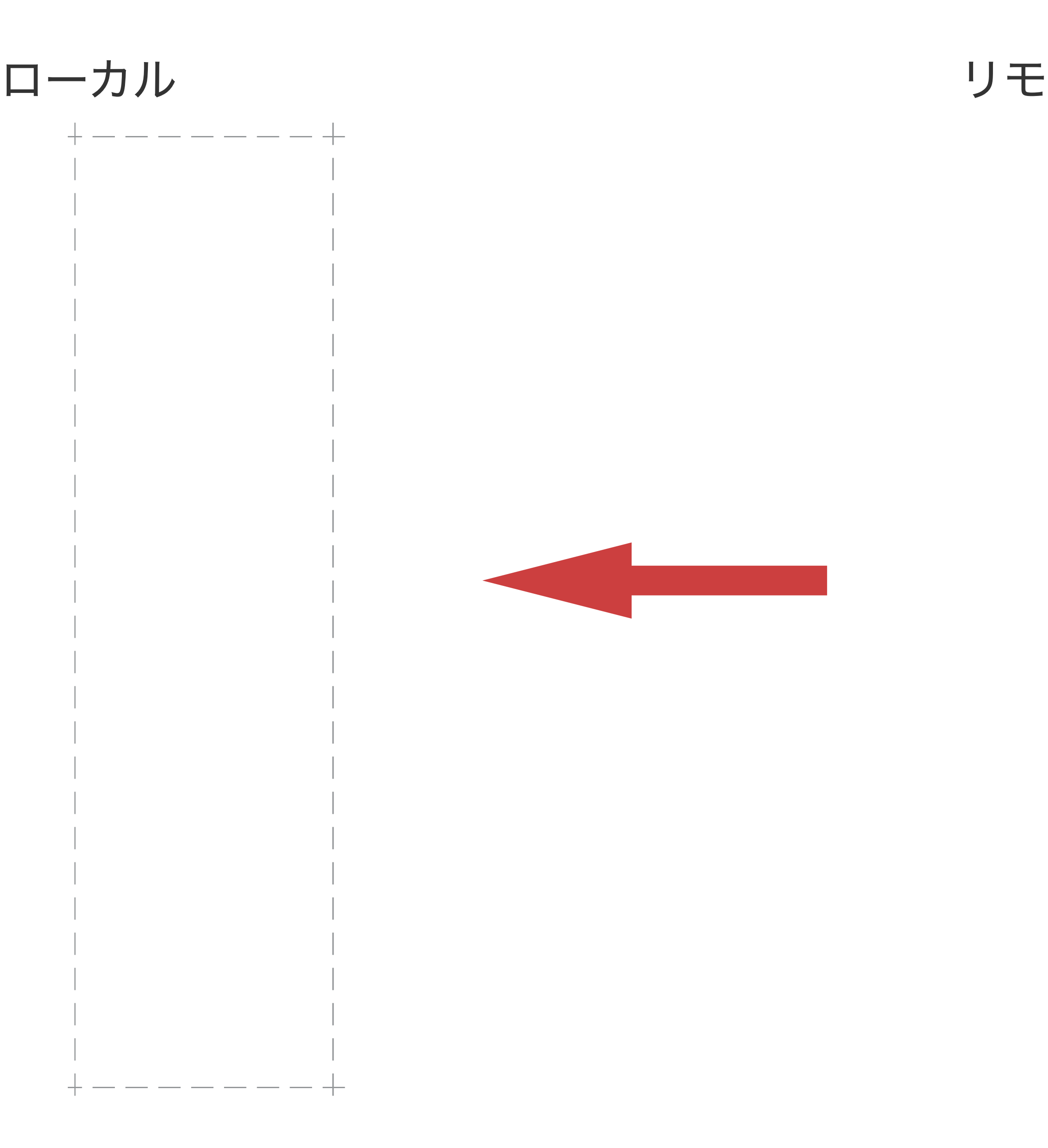

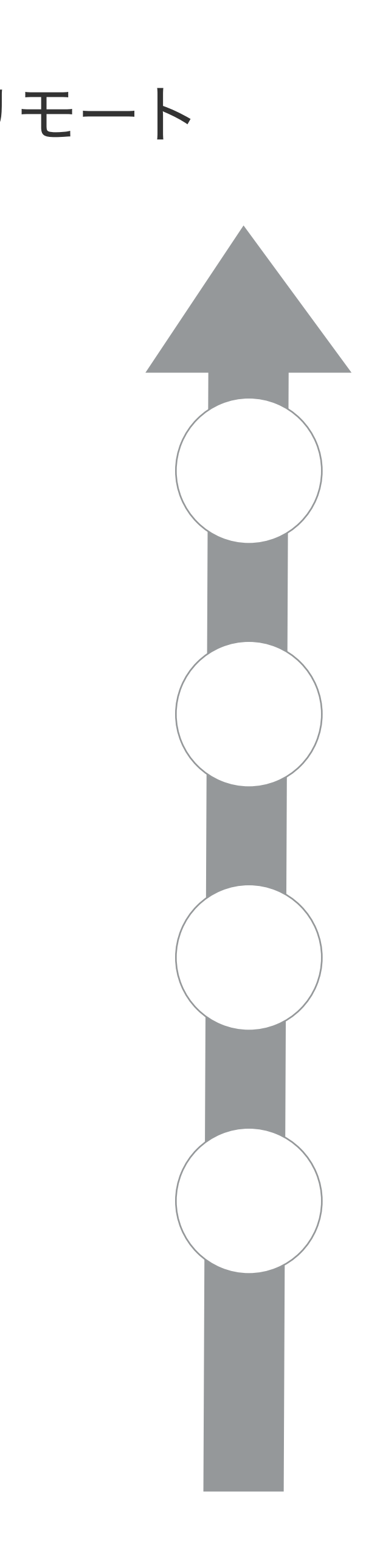

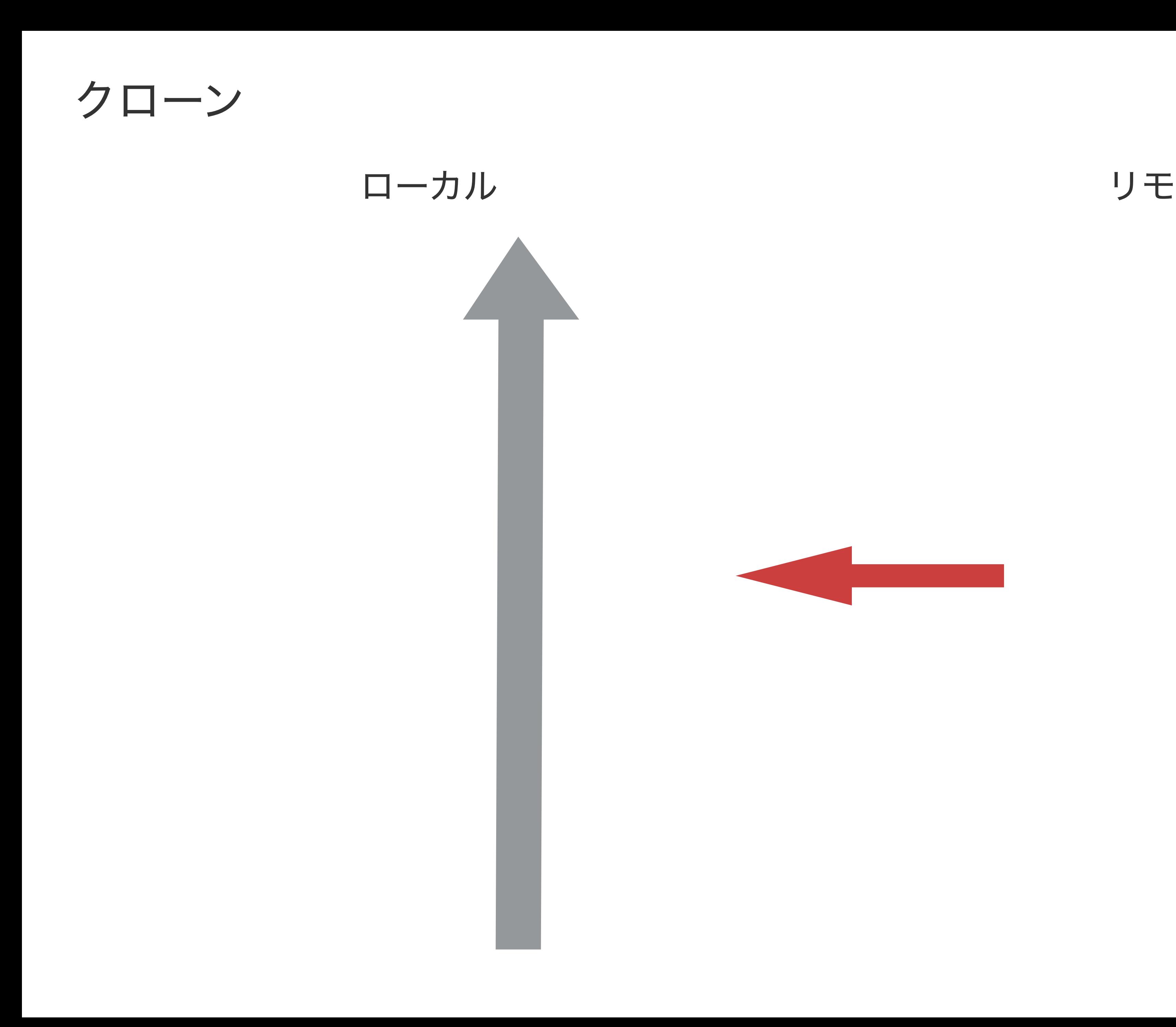

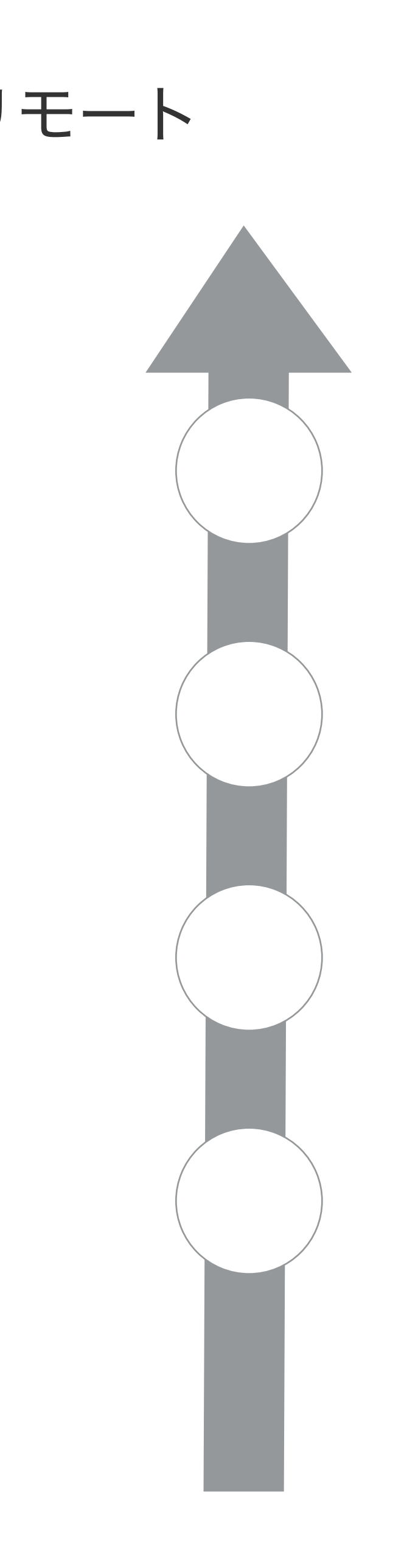

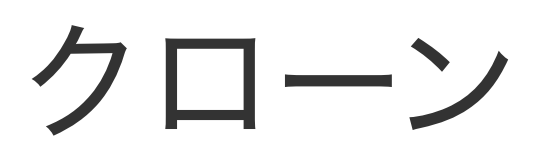

ロ ーカル リモ

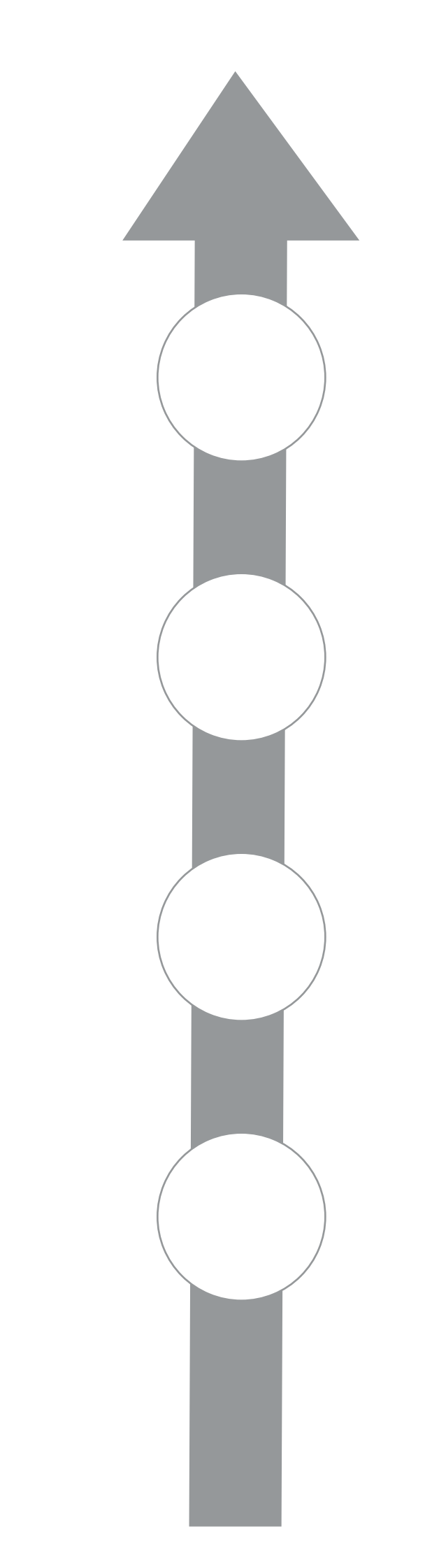

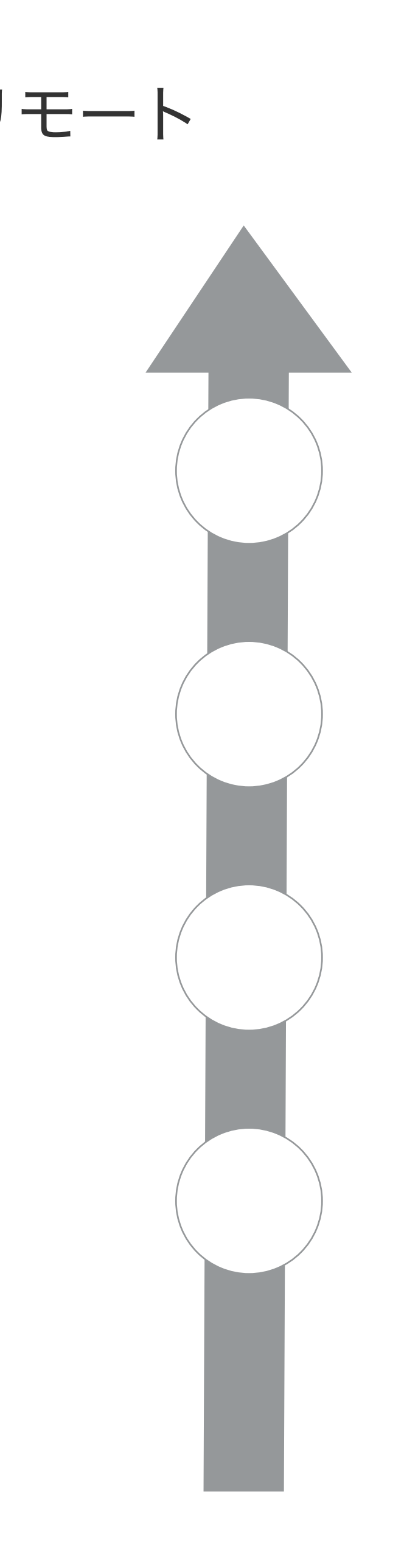

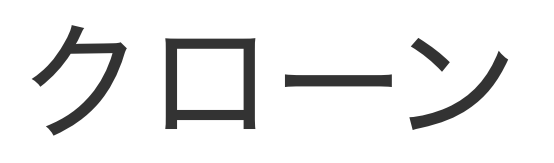

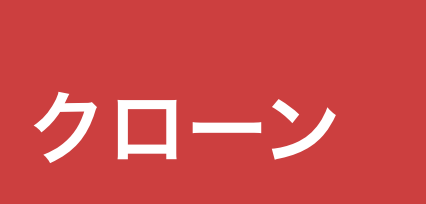

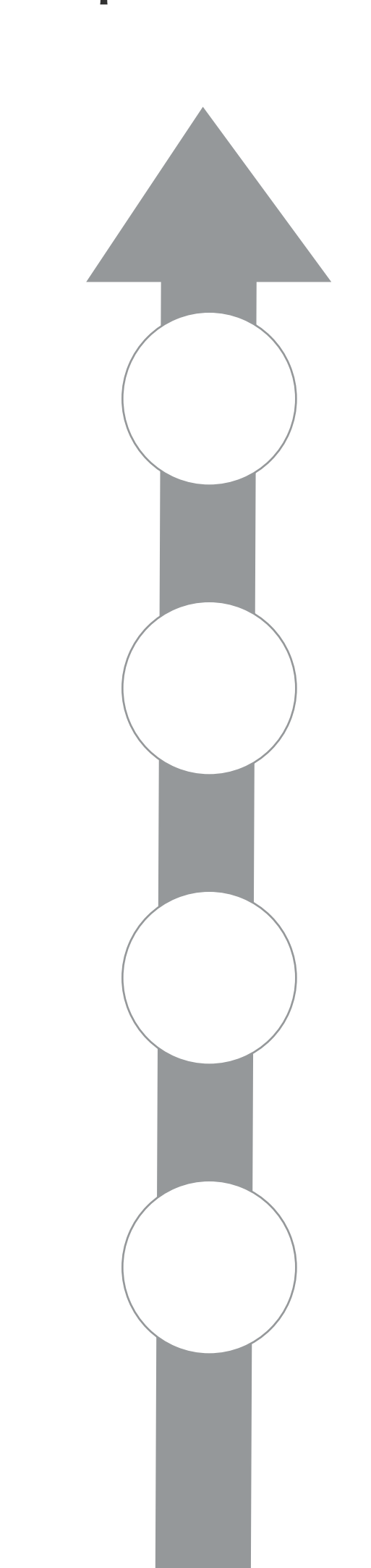

ローカル リモート

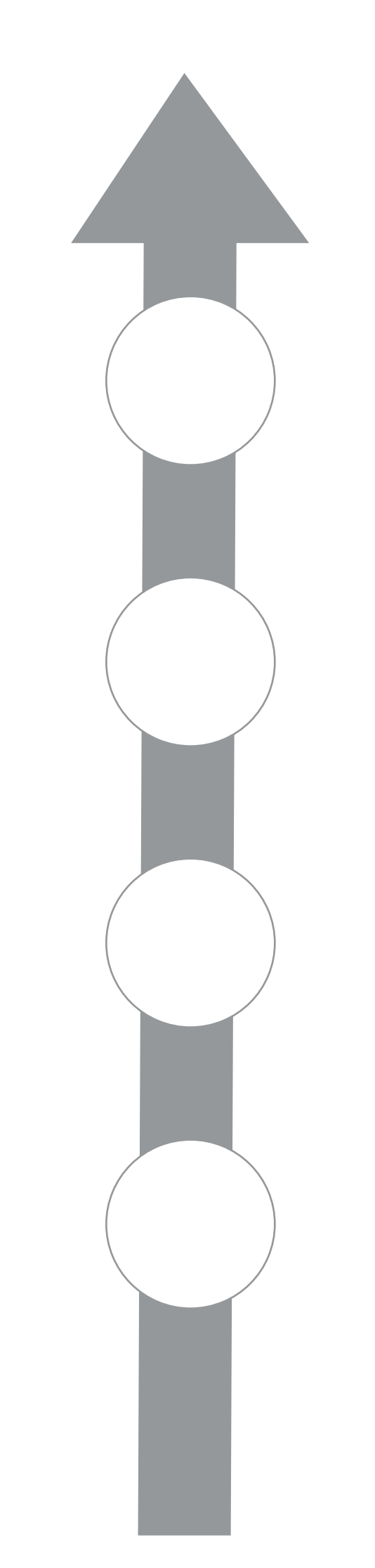

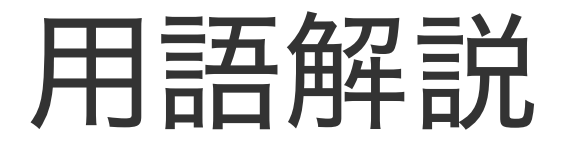

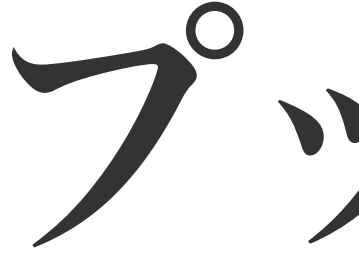

プッシュ

## ローカルリポジトリの情報をリモートリポジトリに反映すること。

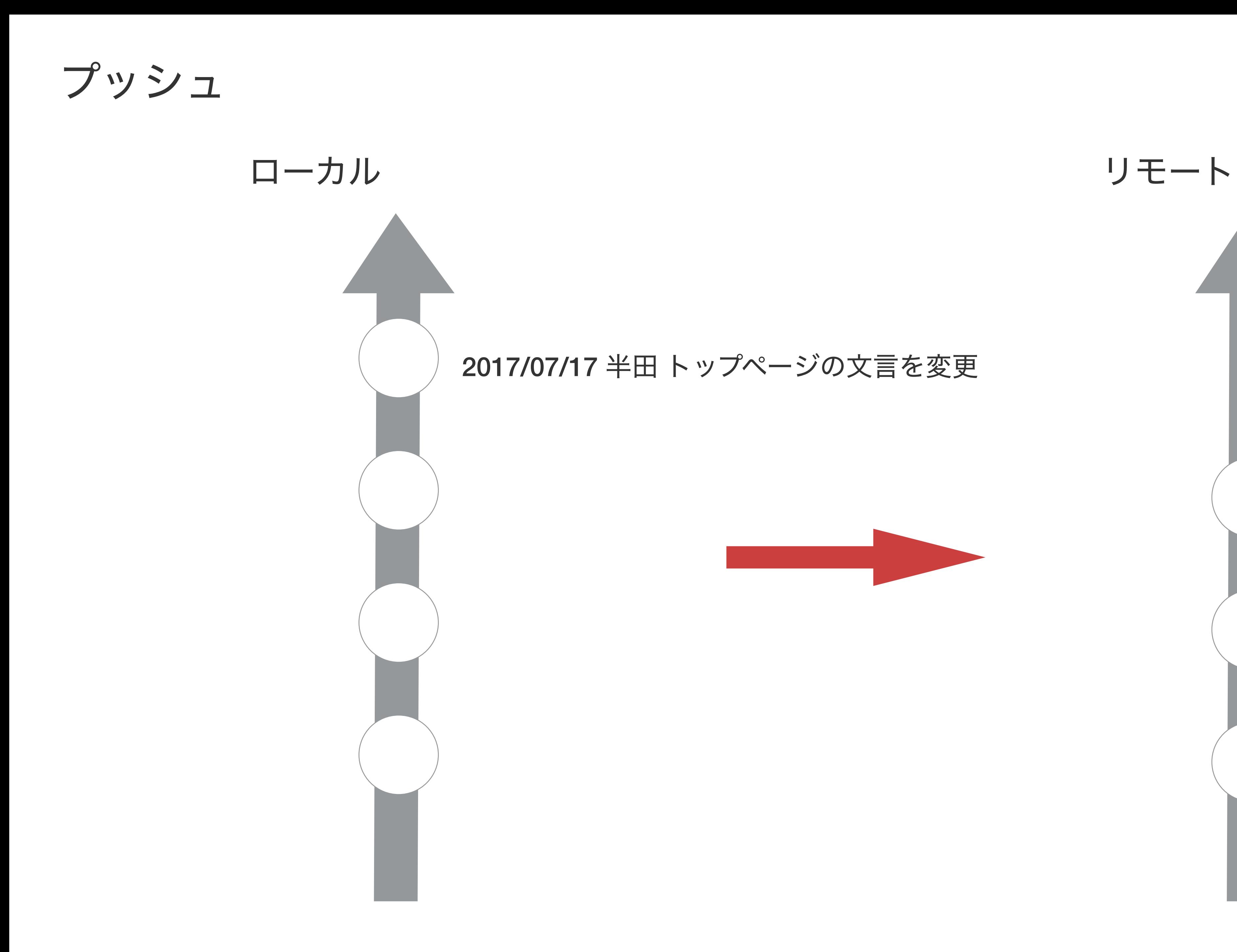

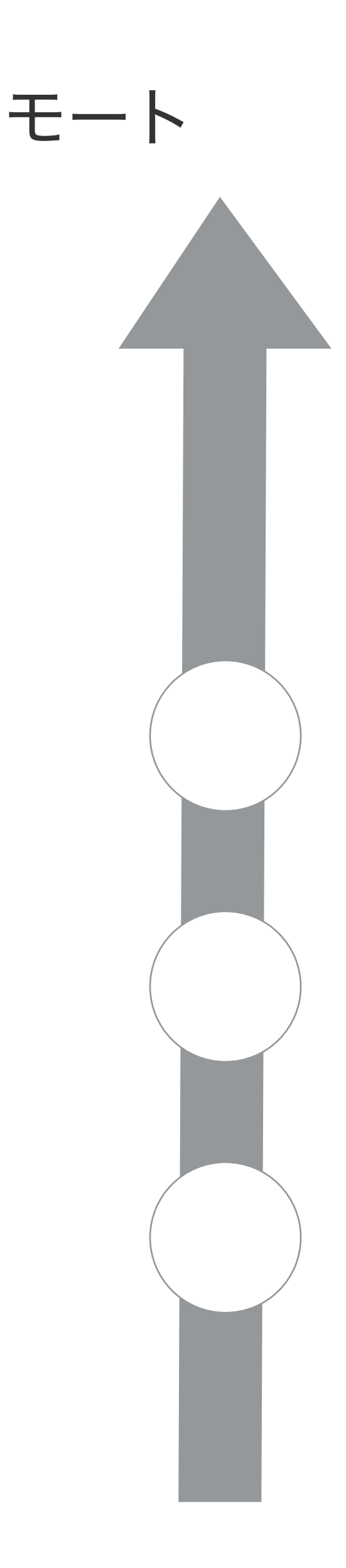

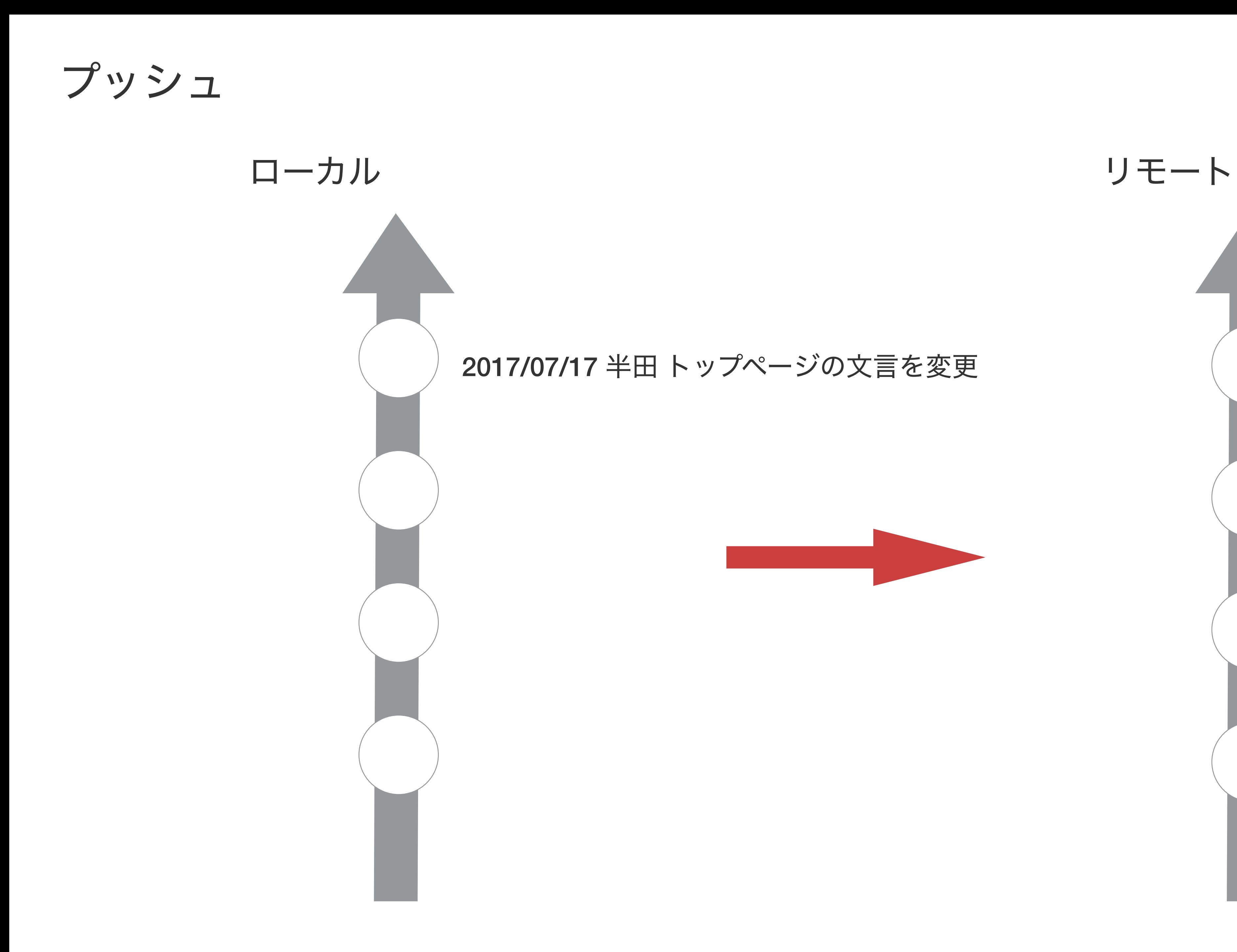

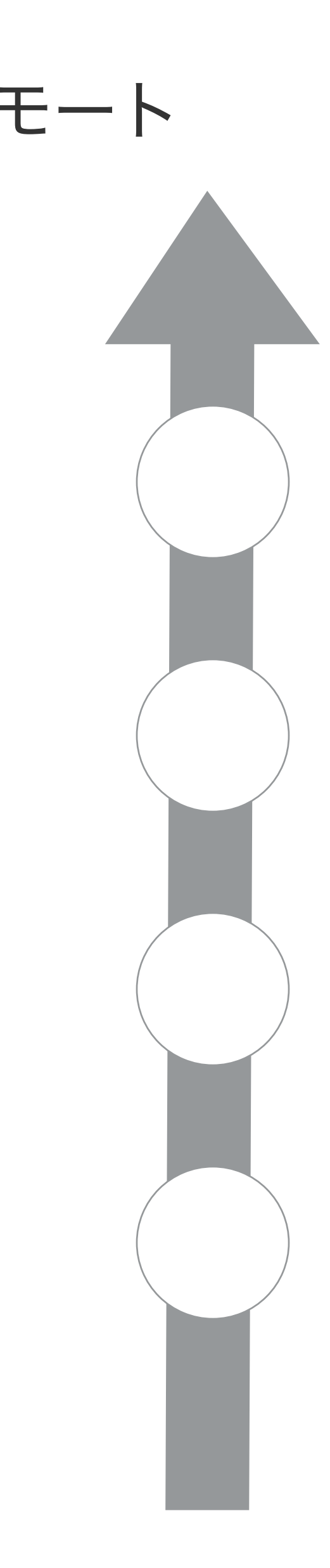

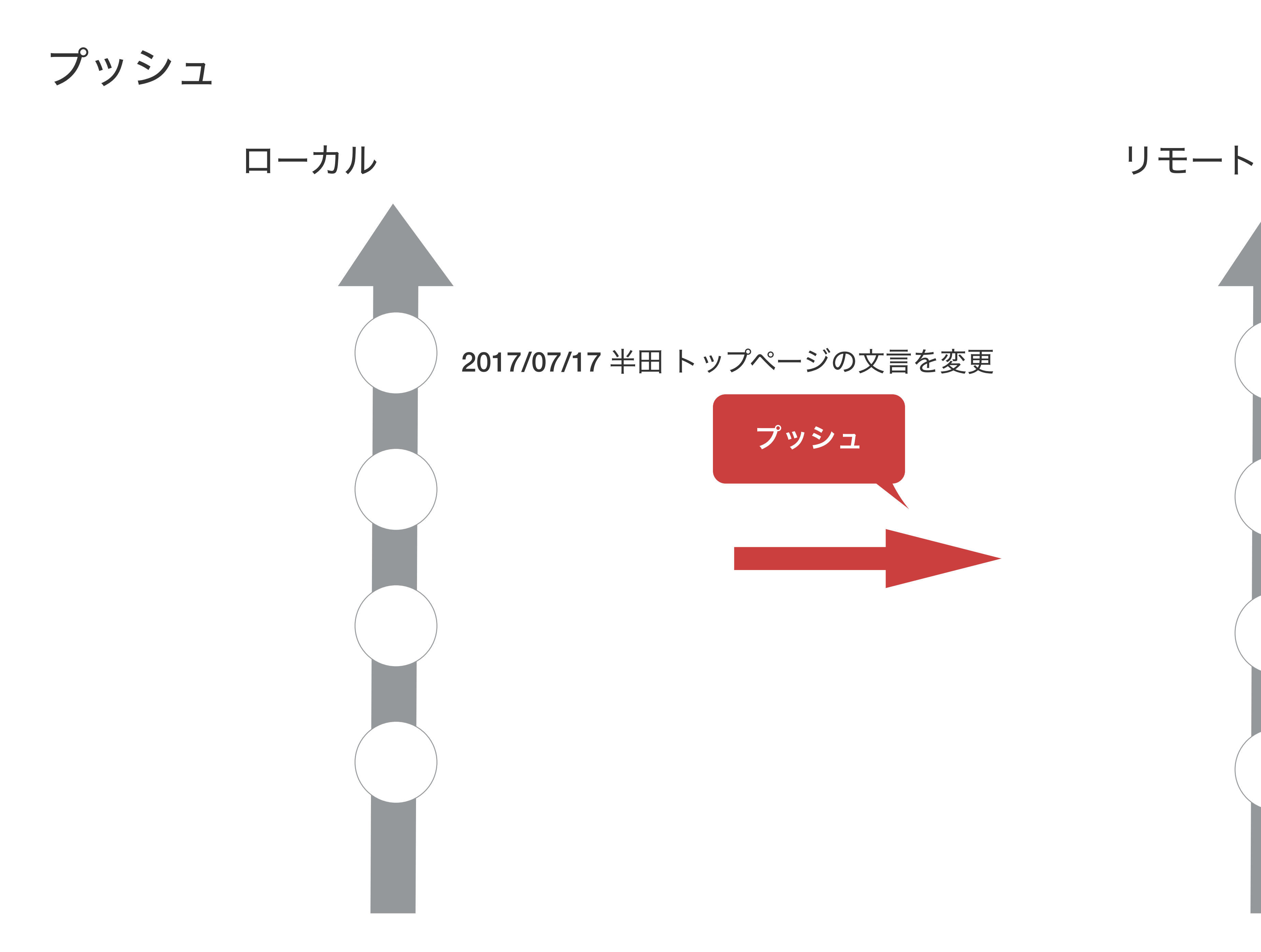

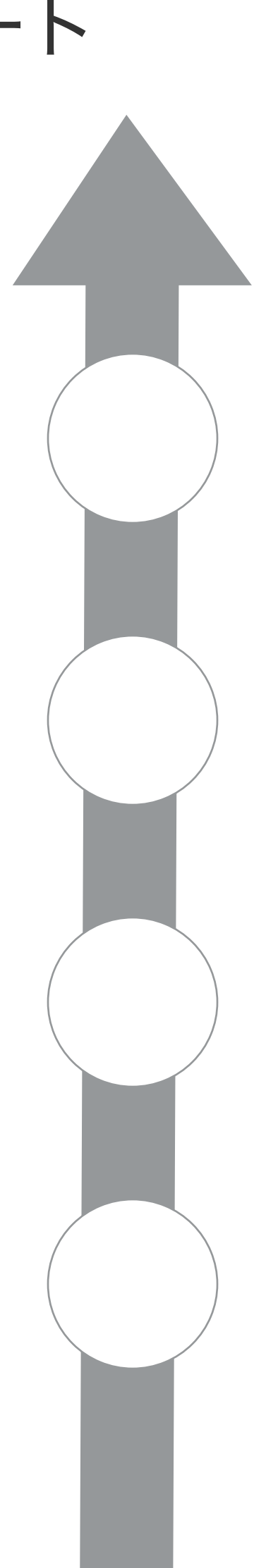

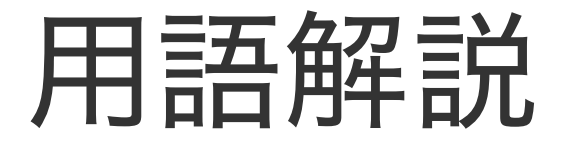

プル

リモートリポジトリの情報をローカルリポジトリに反映すること。 (フェッチ+マージですが、覚えなくていいです)

プル

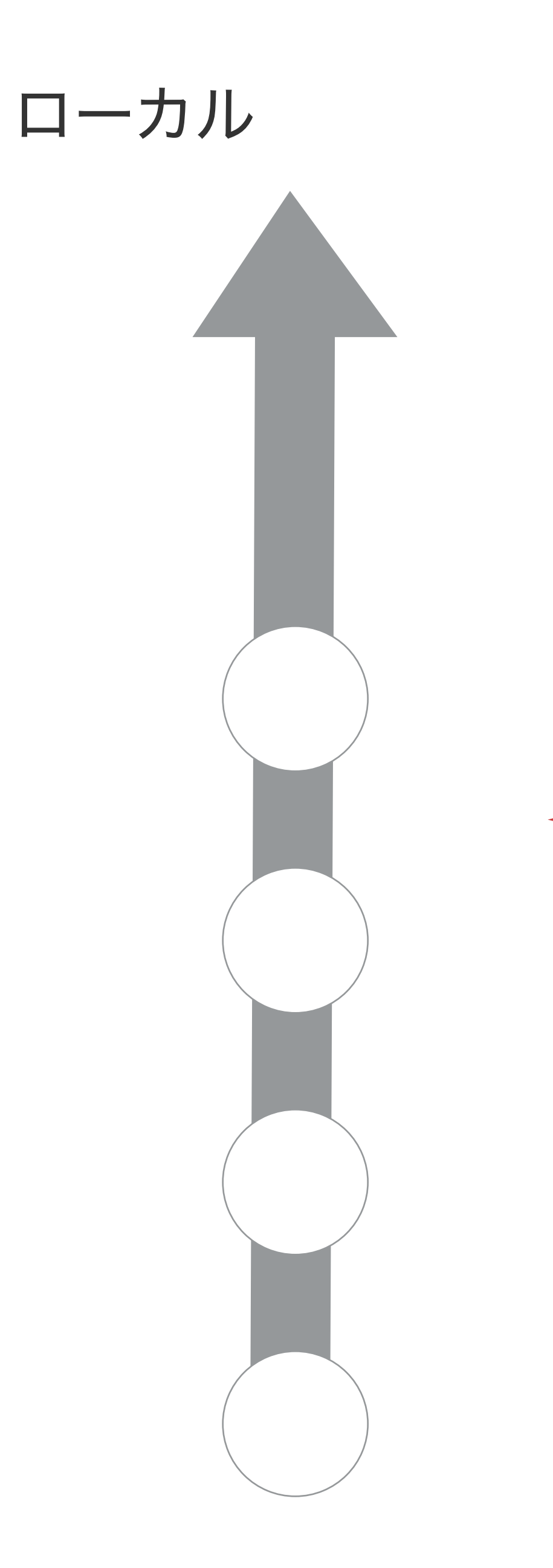

## 2017/07/18 長澤 下層ページの作成

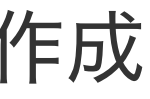

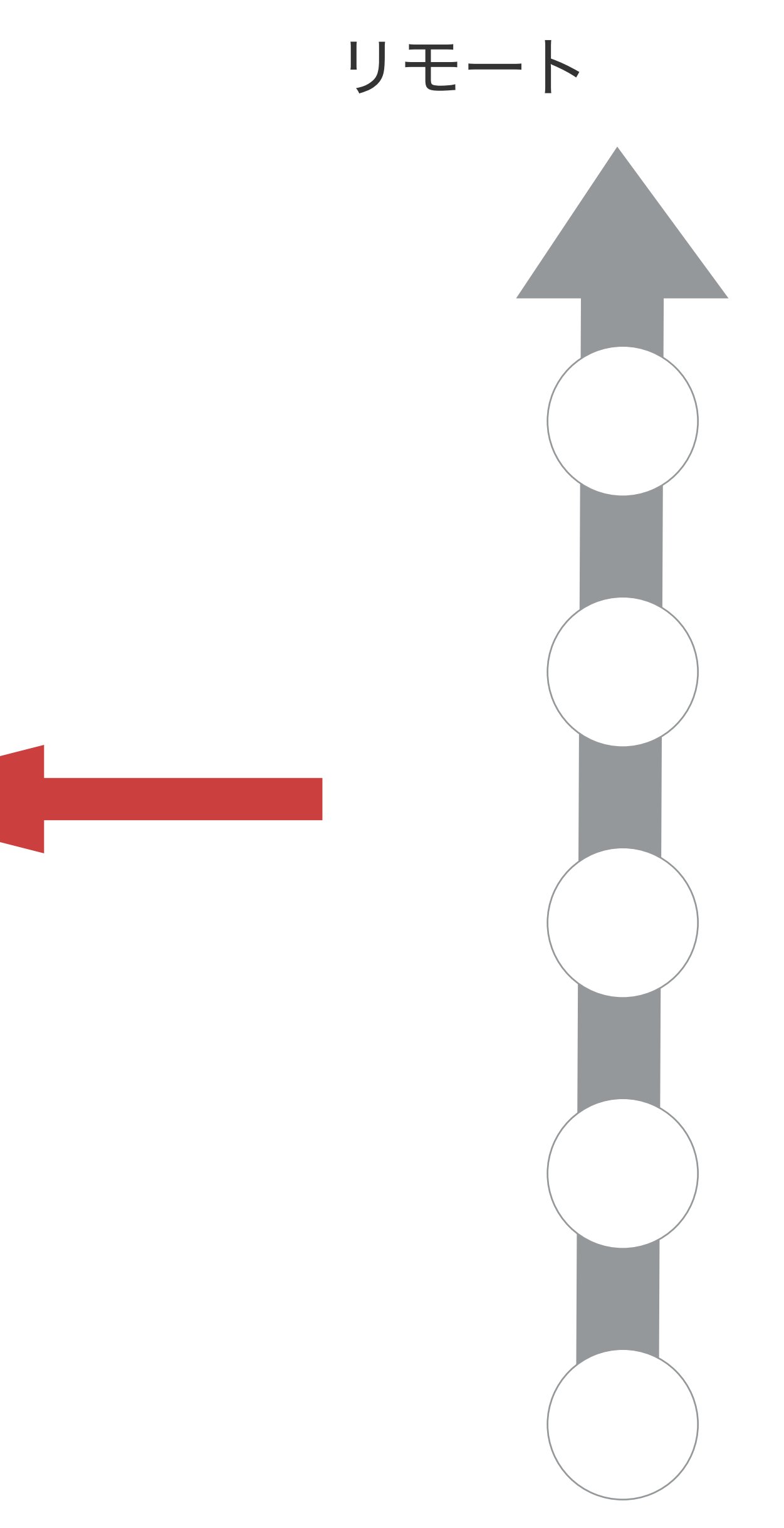

プル

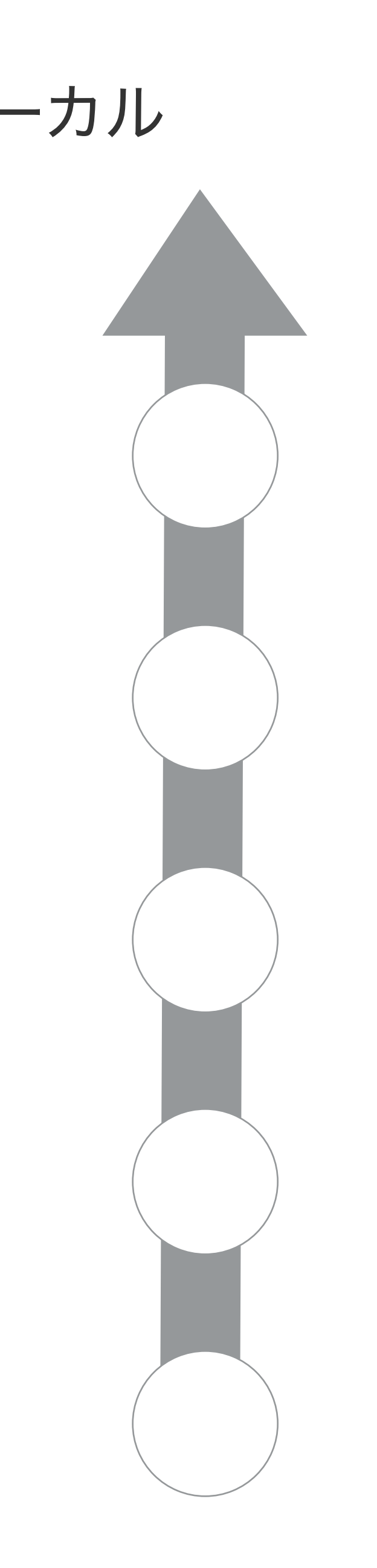

## 2017/07/18 長澤 下層ページの作成

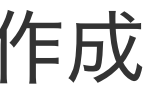

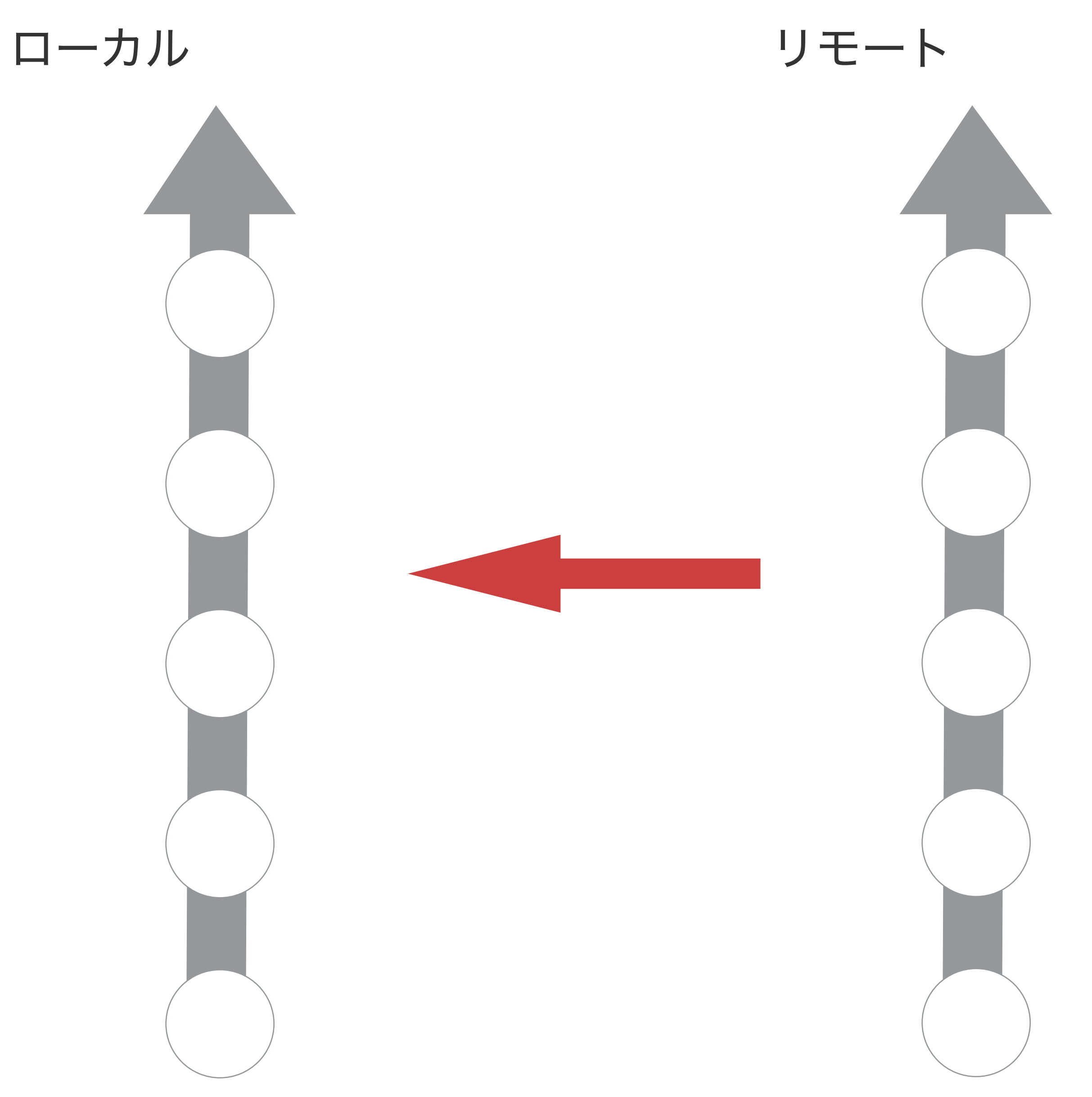

プル

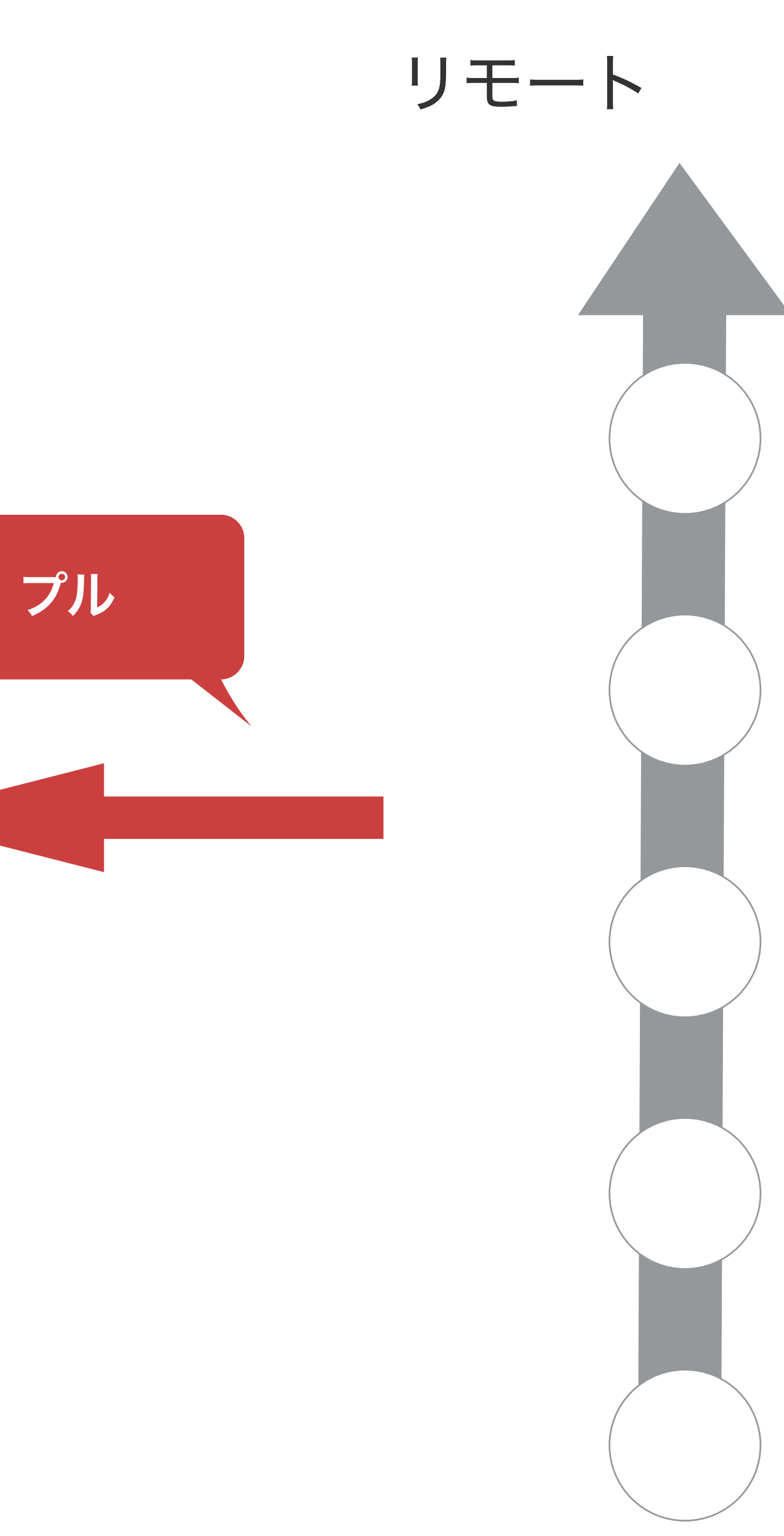

## 2017/07/18 長澤 下層ページの作成

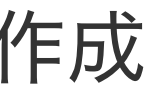

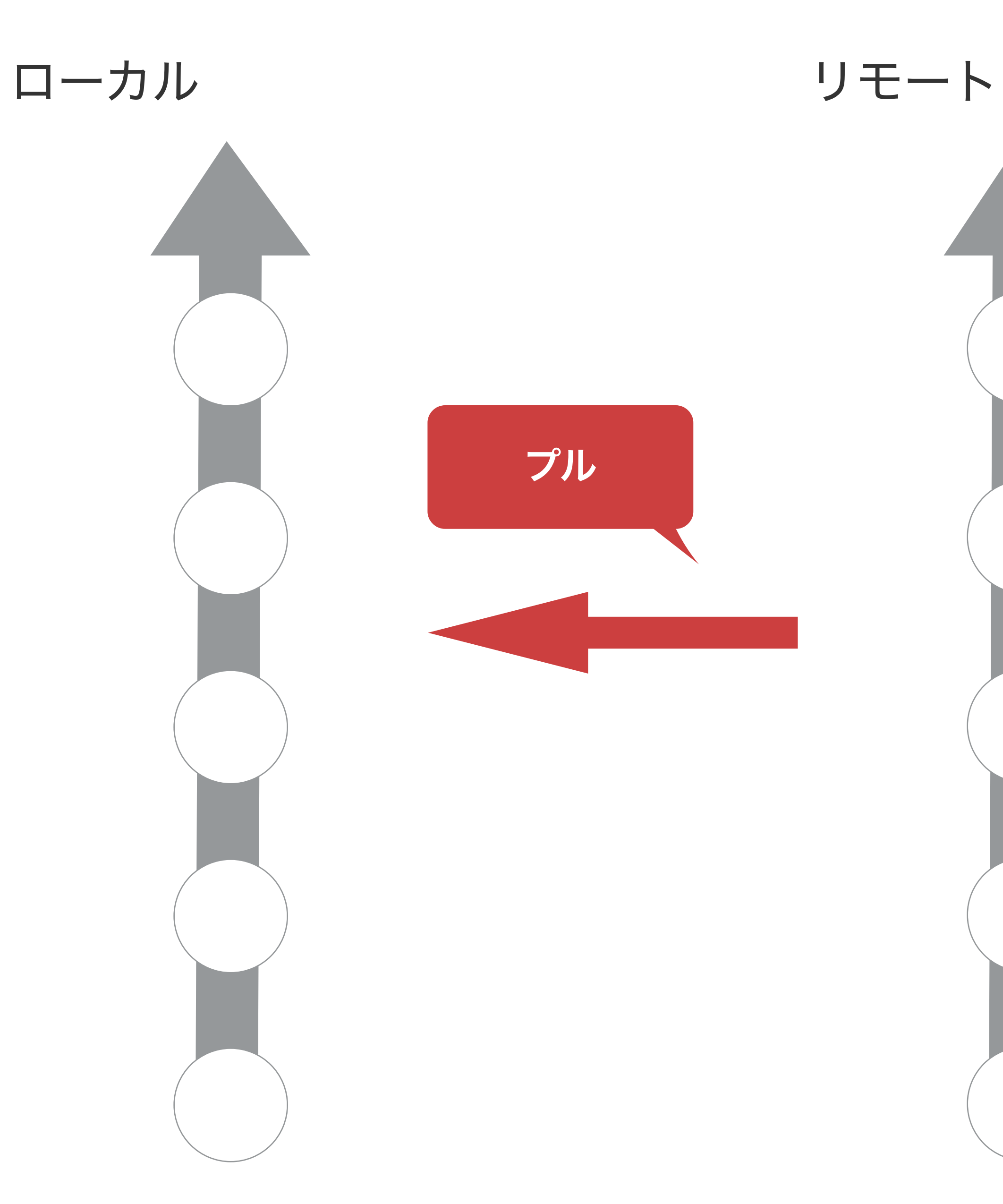

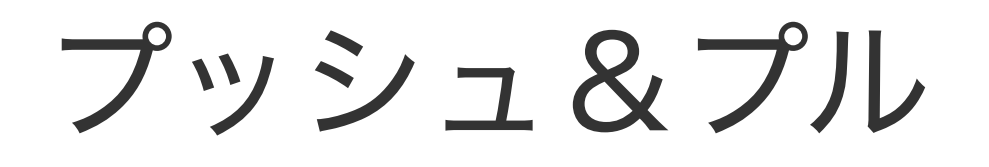

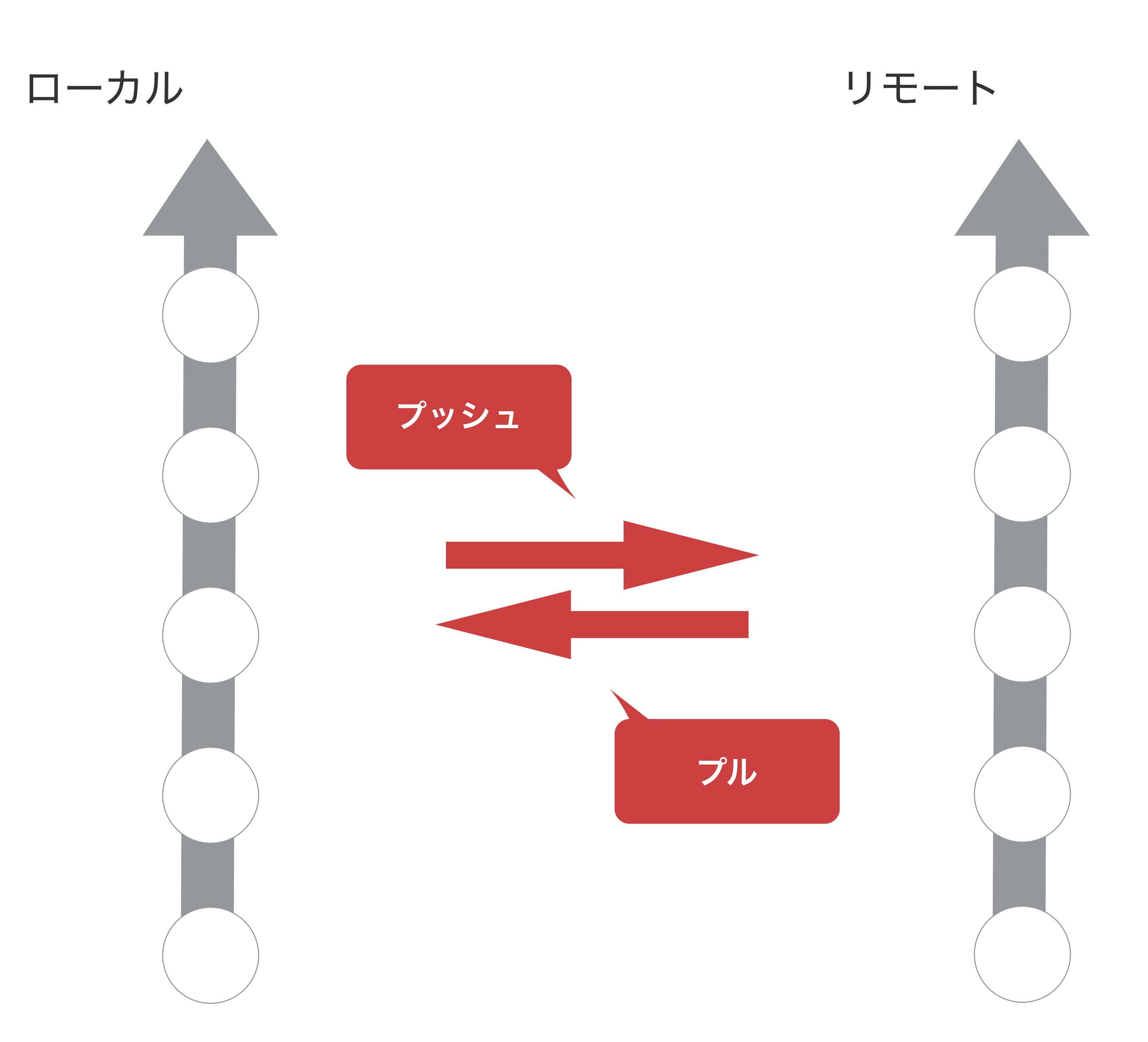
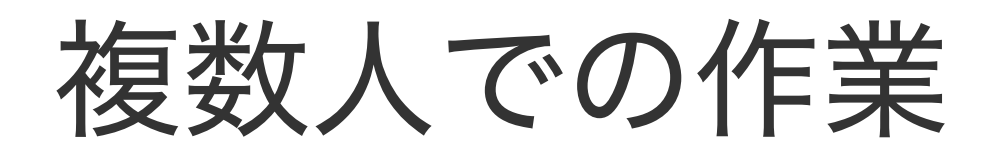

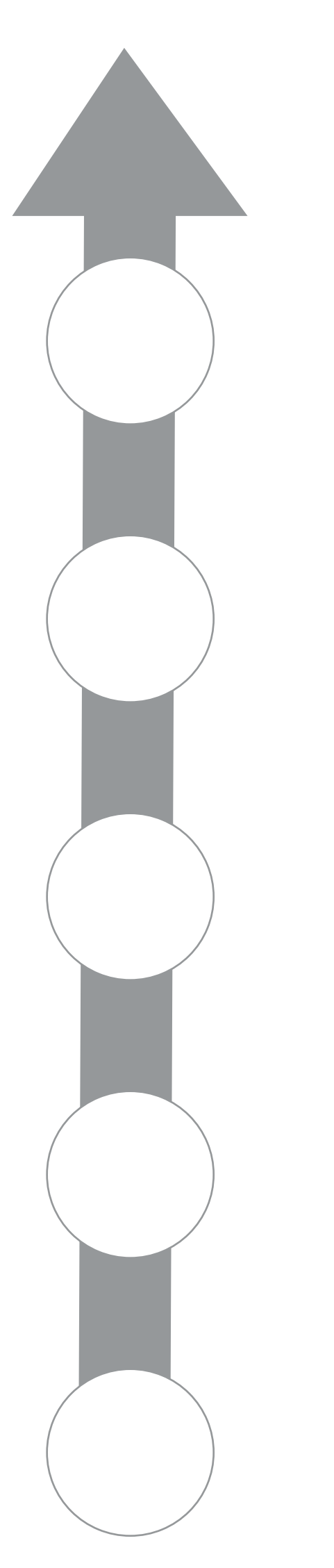

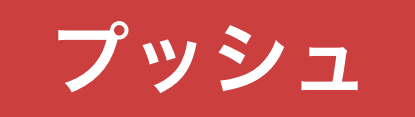

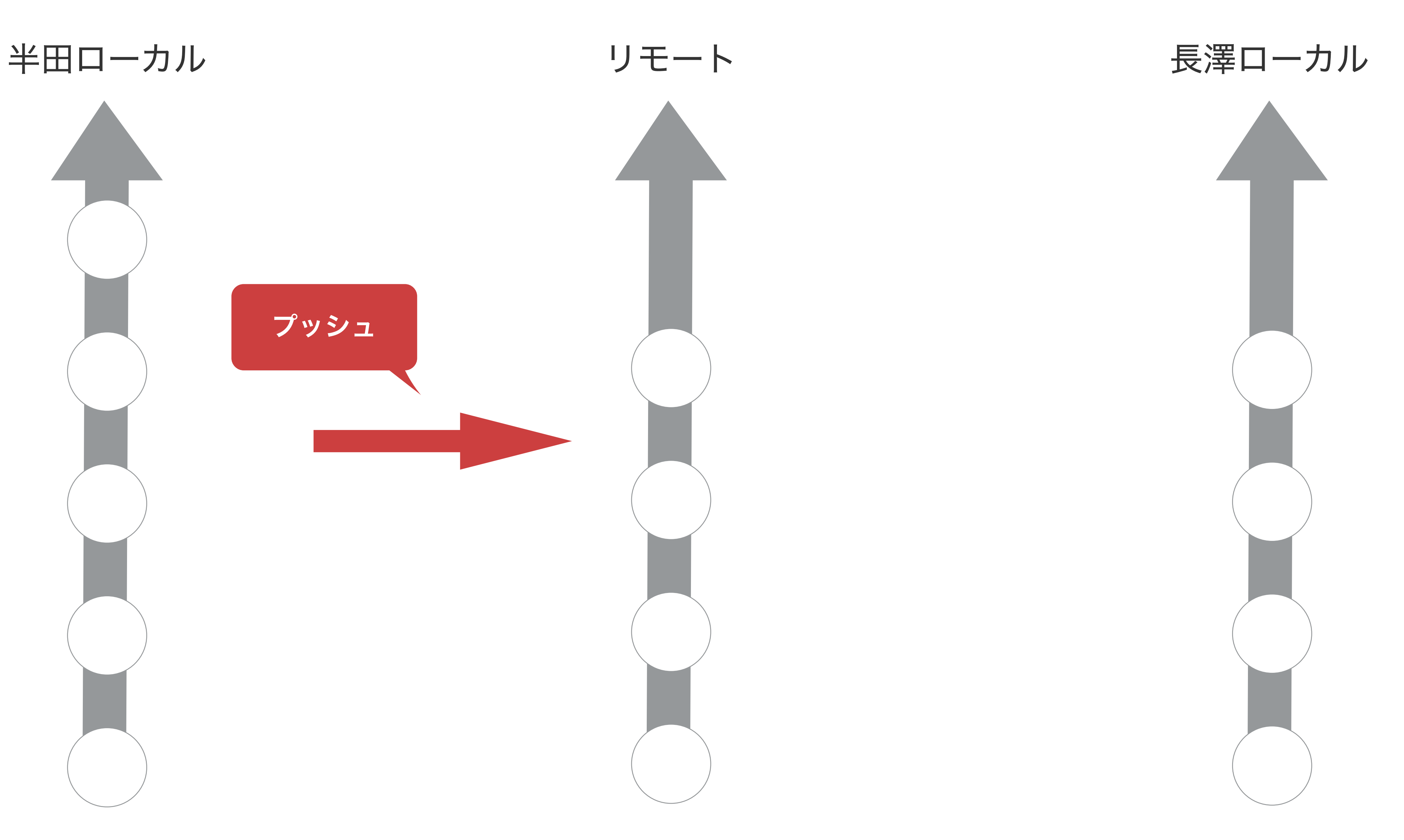

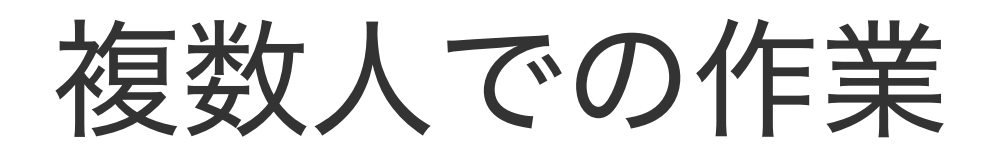

#### 半 田 ロ ーカル リモ

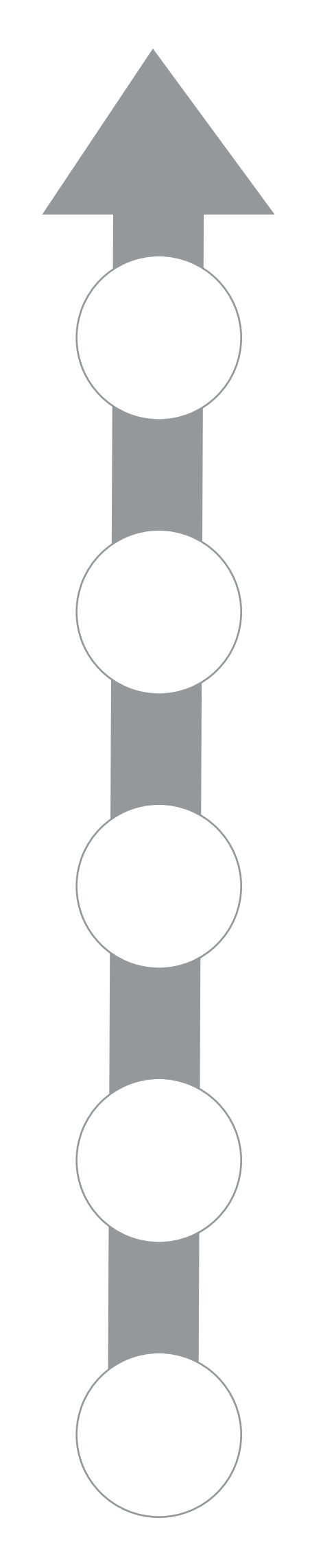

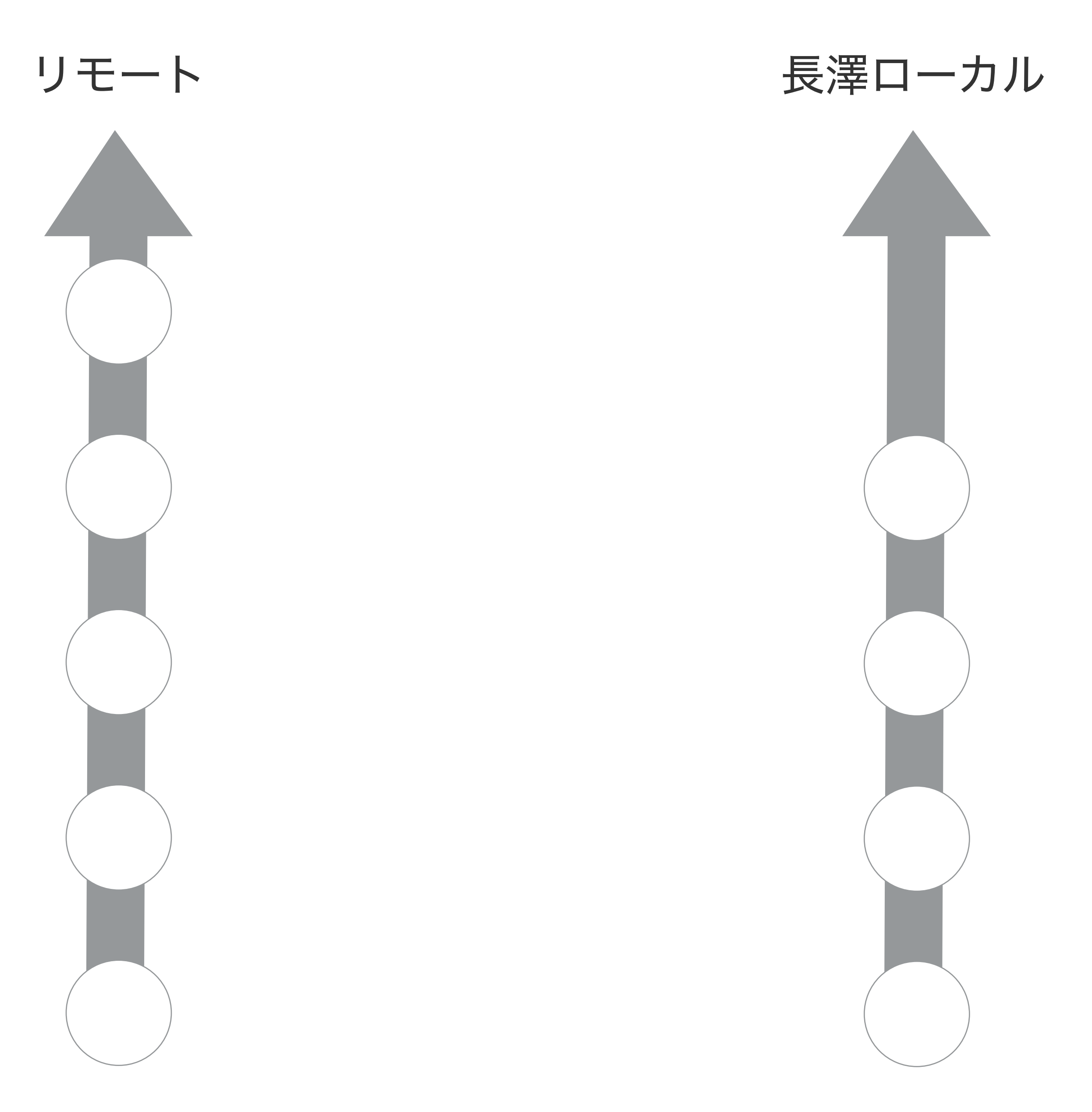

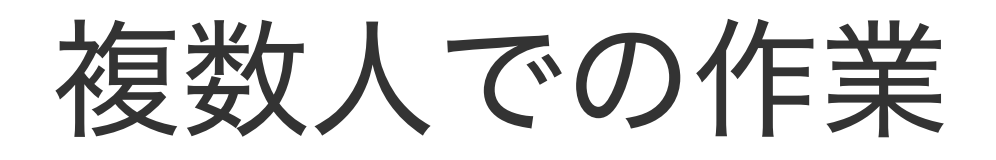

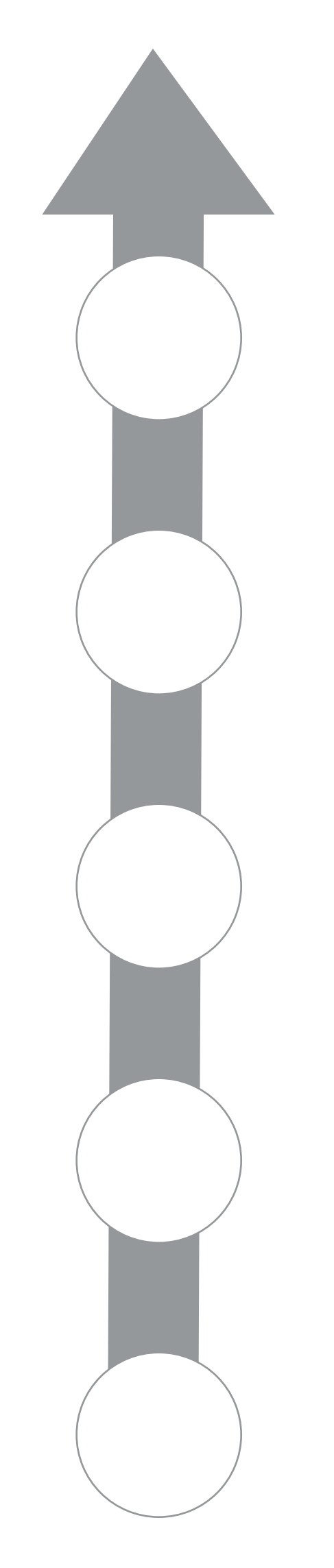

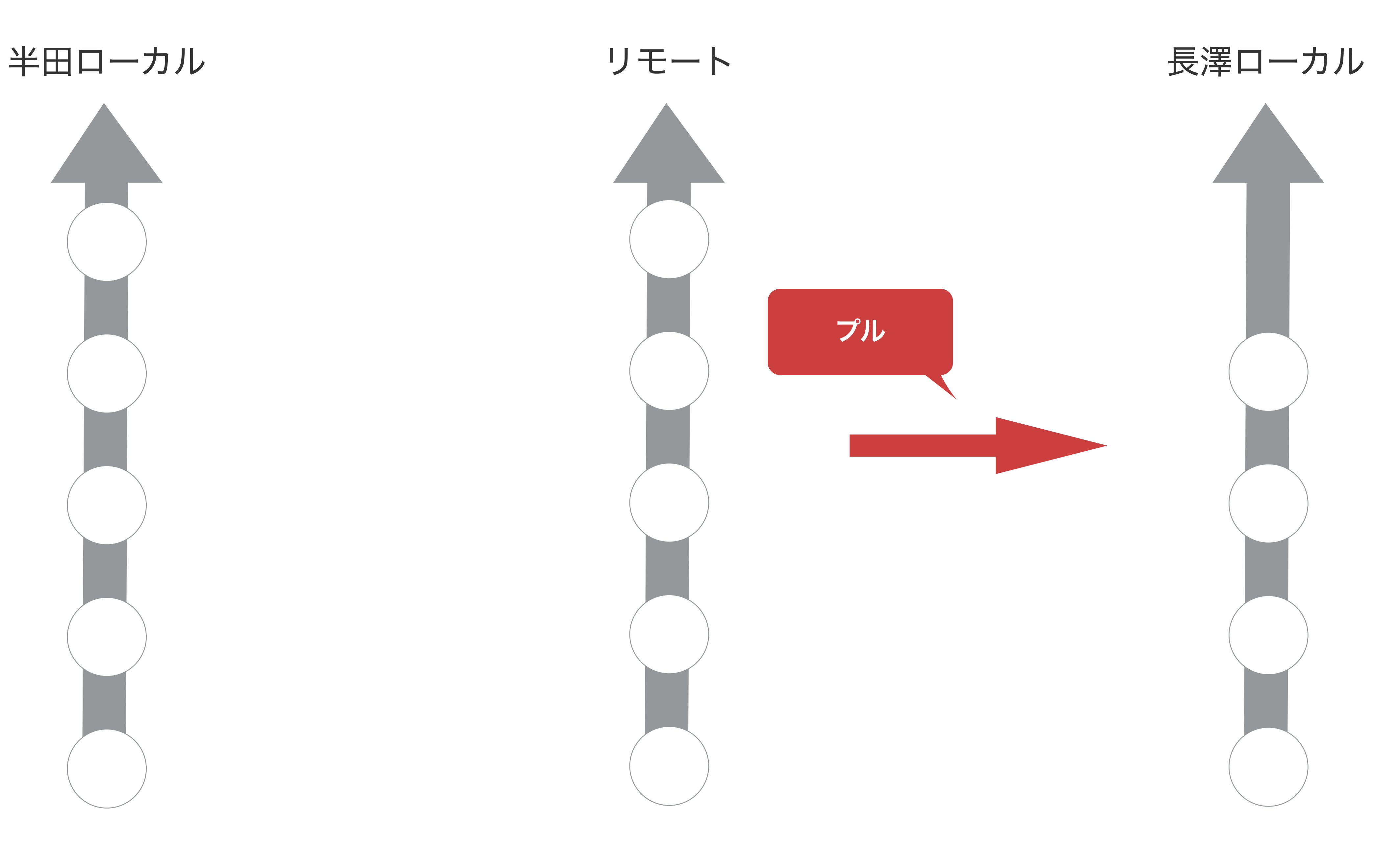

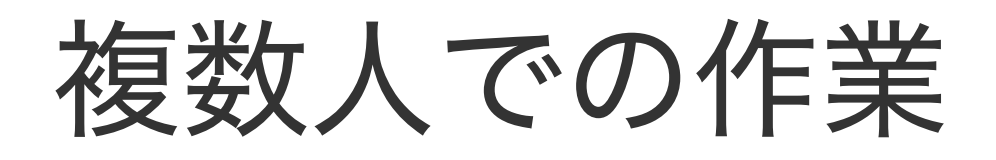

#### 半 田 ロ ーカル リモ

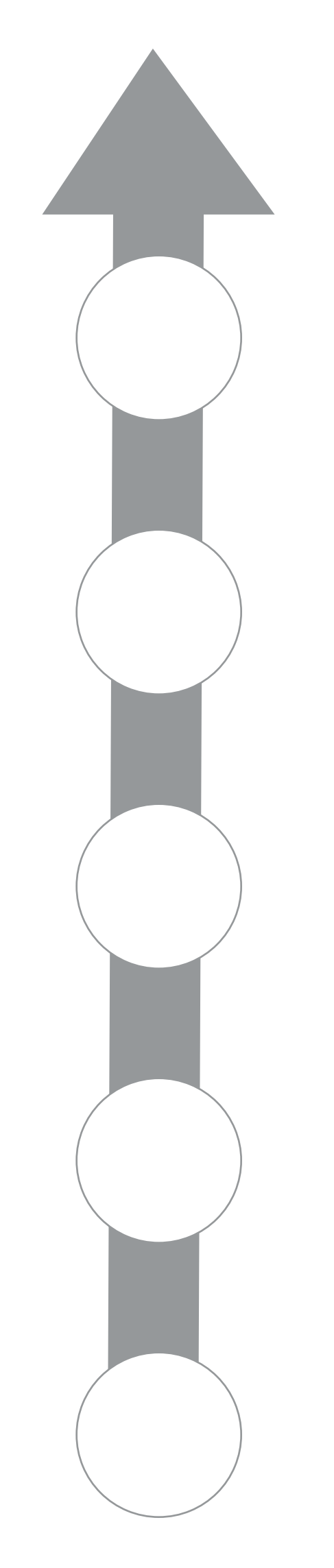

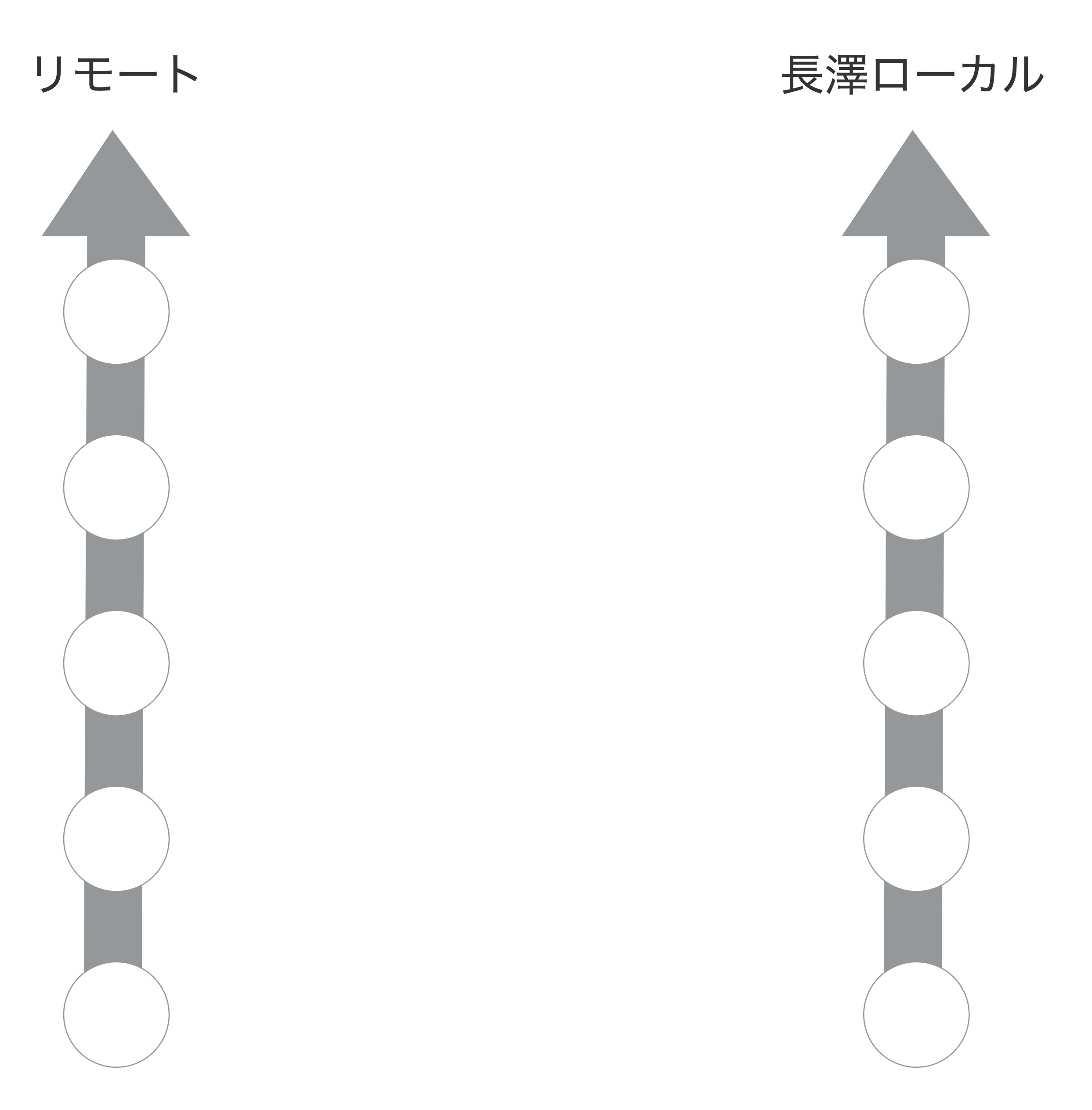

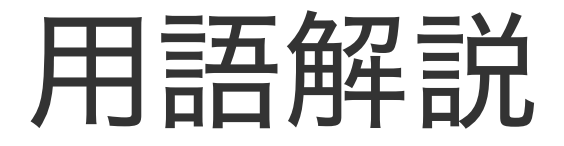

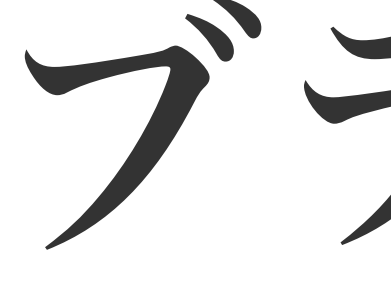

ブランチ

直訳すると枝。 作業を切り分けるためのもの。 百聞は一見にしかず。

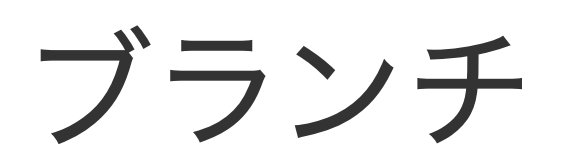

#### まずはこれ。 実は**master**ブランチっていいます。 (一本だけなのに枝とは)

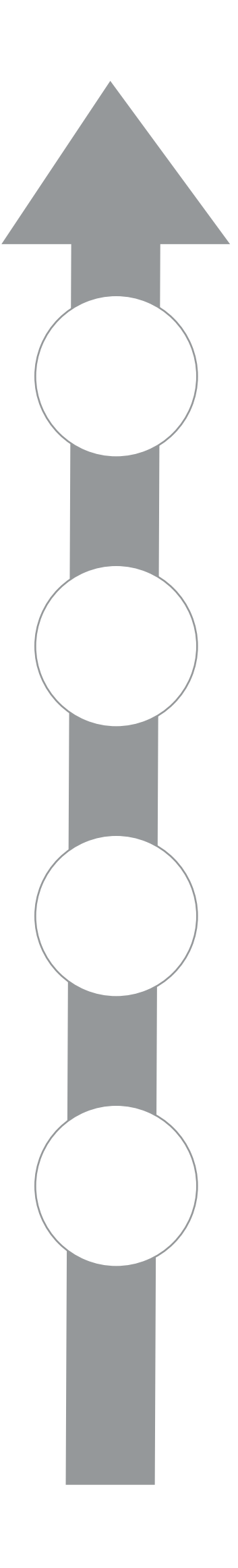

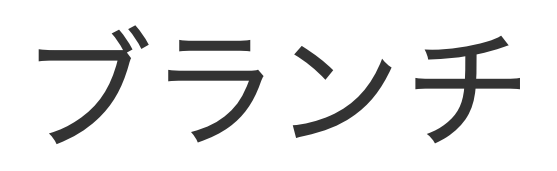

#### 機能**A**を実装してください! リリースは来週です!

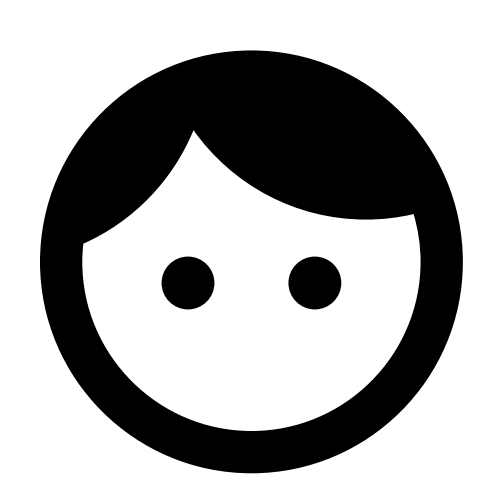

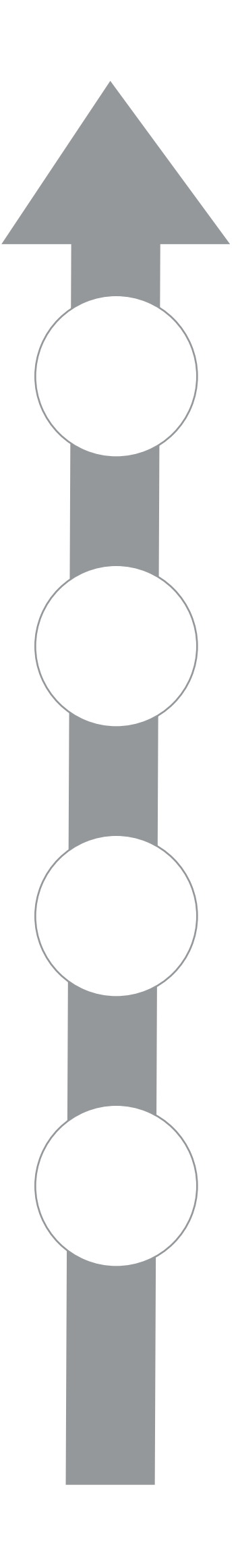

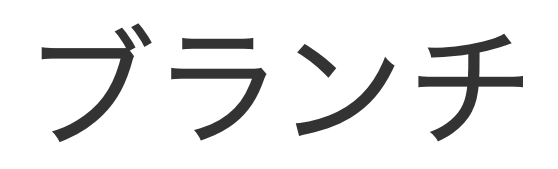

#### 2017/07/18 長澤 機能Aの修正

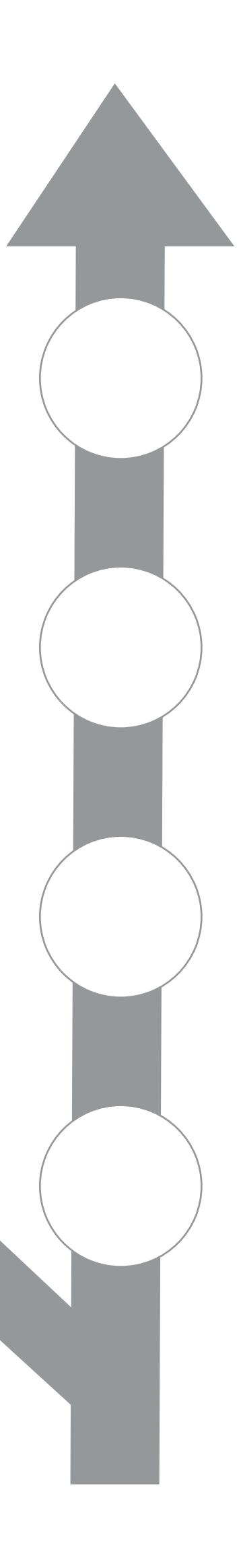

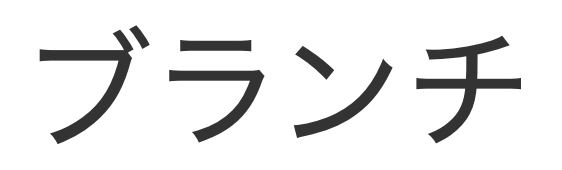

#### 機能**A**ブランチ

#### 2017/07/18 長澤 機能Aの修正

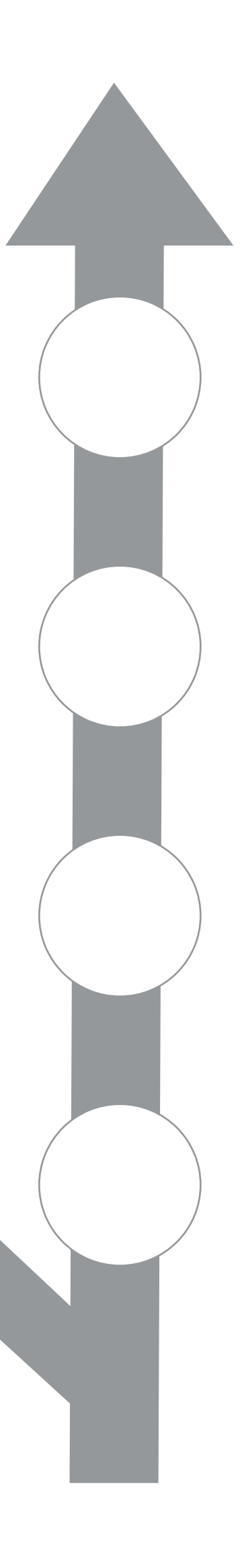

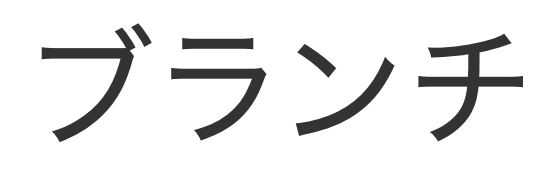

#### 機能**B**を実装してください! リリースは再来週です!

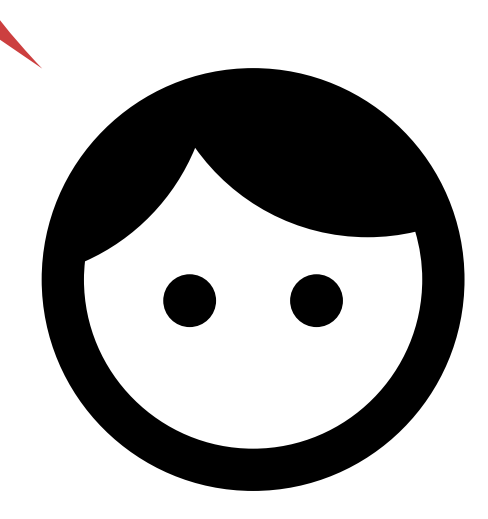

#### 2017/07/18 長澤 機能Aの修正

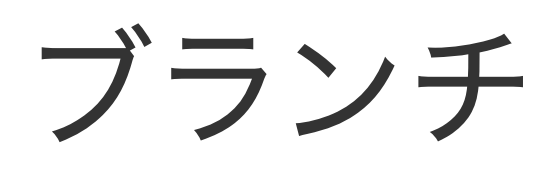

#### 2017/07/18 長澤 機能Bの修正

#### 2017/07/17 半田 機能Bの修正

#### 2017/07/16 長澤 機能Bの実装

#### 2017/07/18 長澤 機能Aの修正

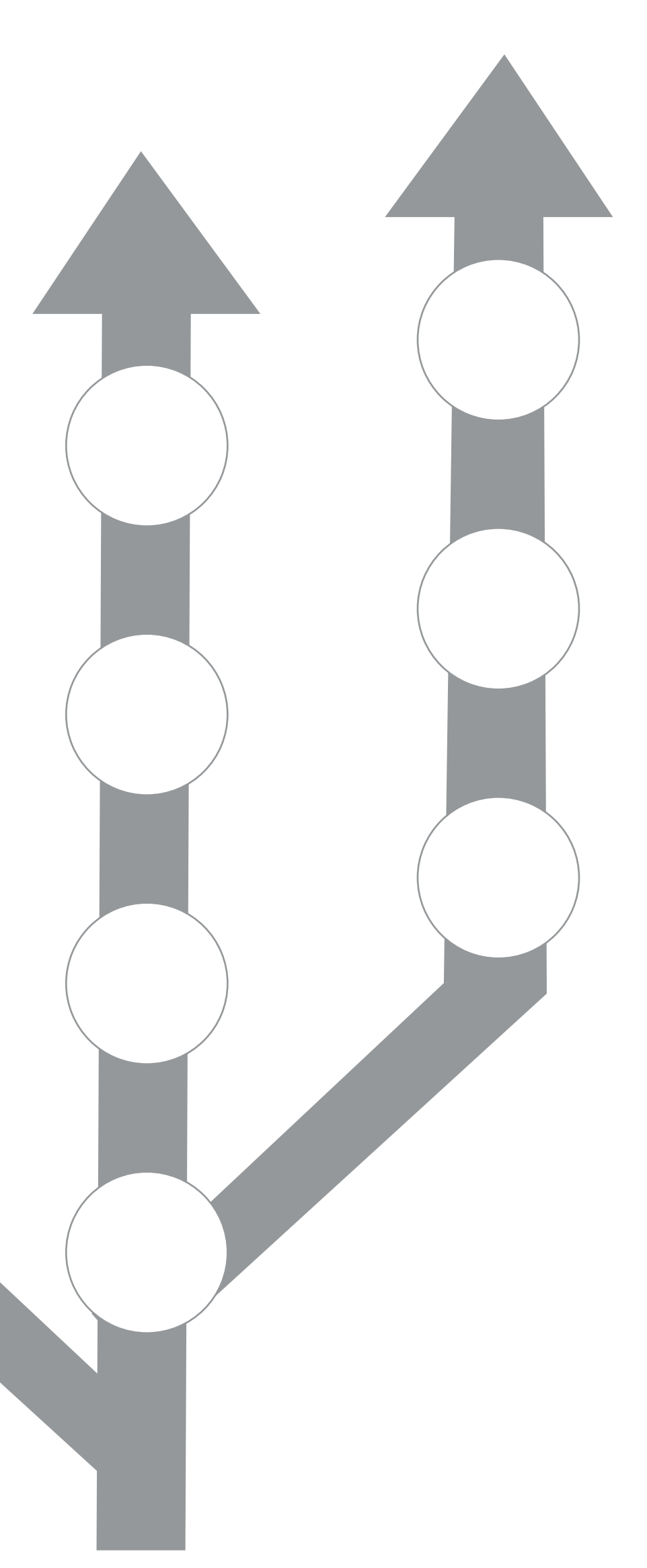

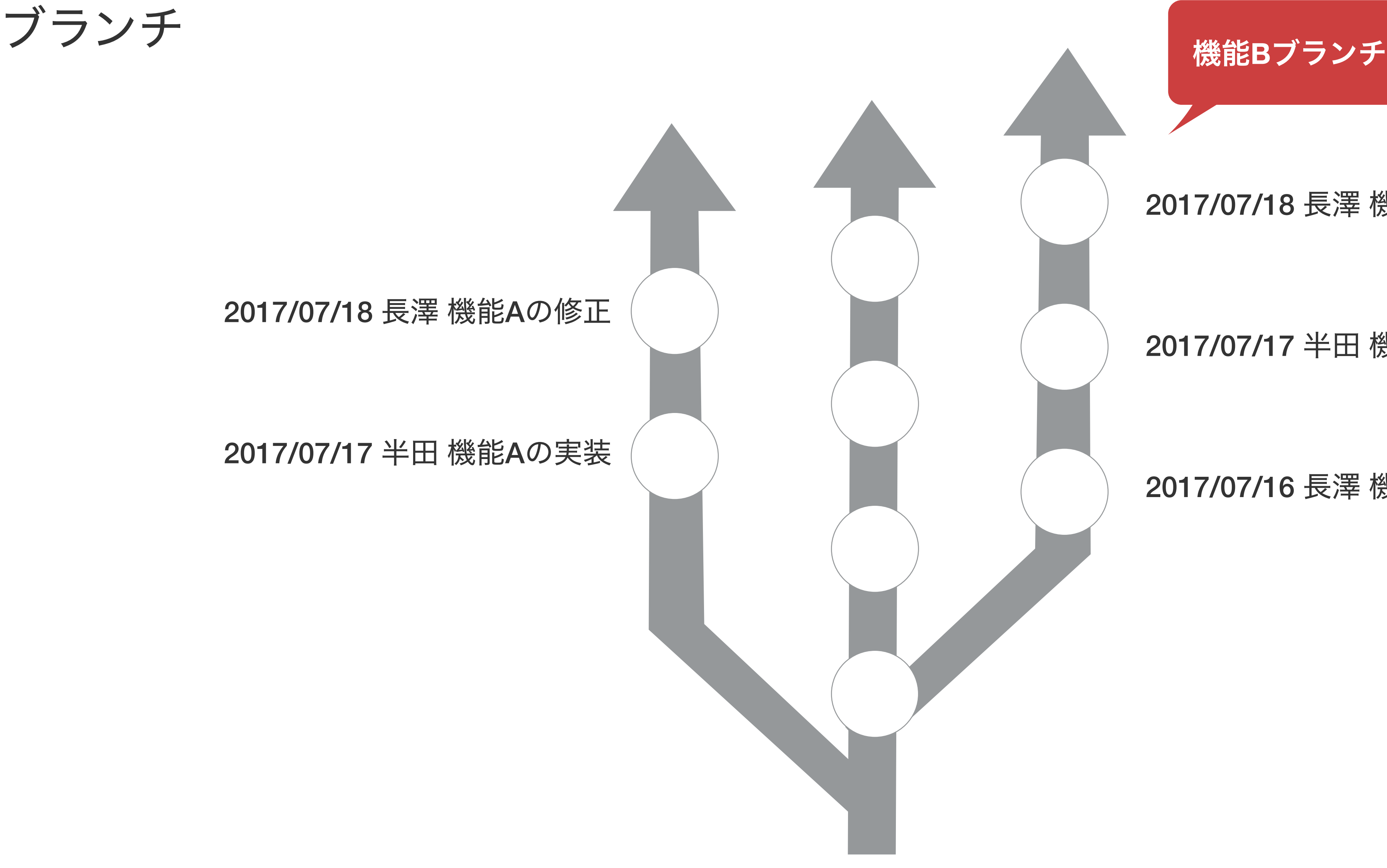

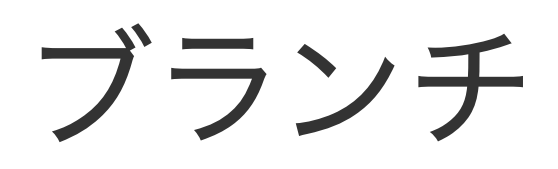

#### 2017/07/18 長澤 機能Aの修正

#### 2017/07/17 半田 機能Aの実装

#### 2017/07/18 長澤 機能Bの修正

#### 2017/07/17 半田 機能Bの修正

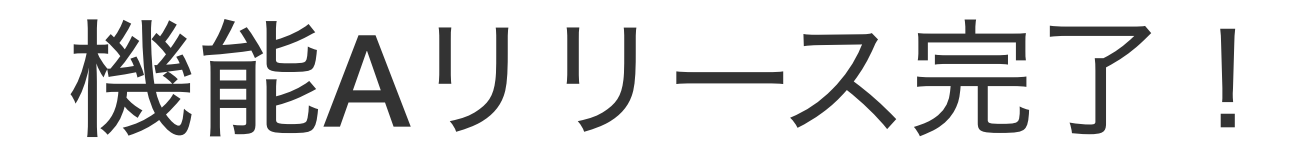

#### 2017/07/18 長澤 機能Bの修正

#### 2017/07/17 半田 機能Bの修正

#### 2017/07/16 長澤 機能Bの実装

2017/07/16 長澤 機能Bの実装

#### 2017/07/18 長澤 機能Aの修正

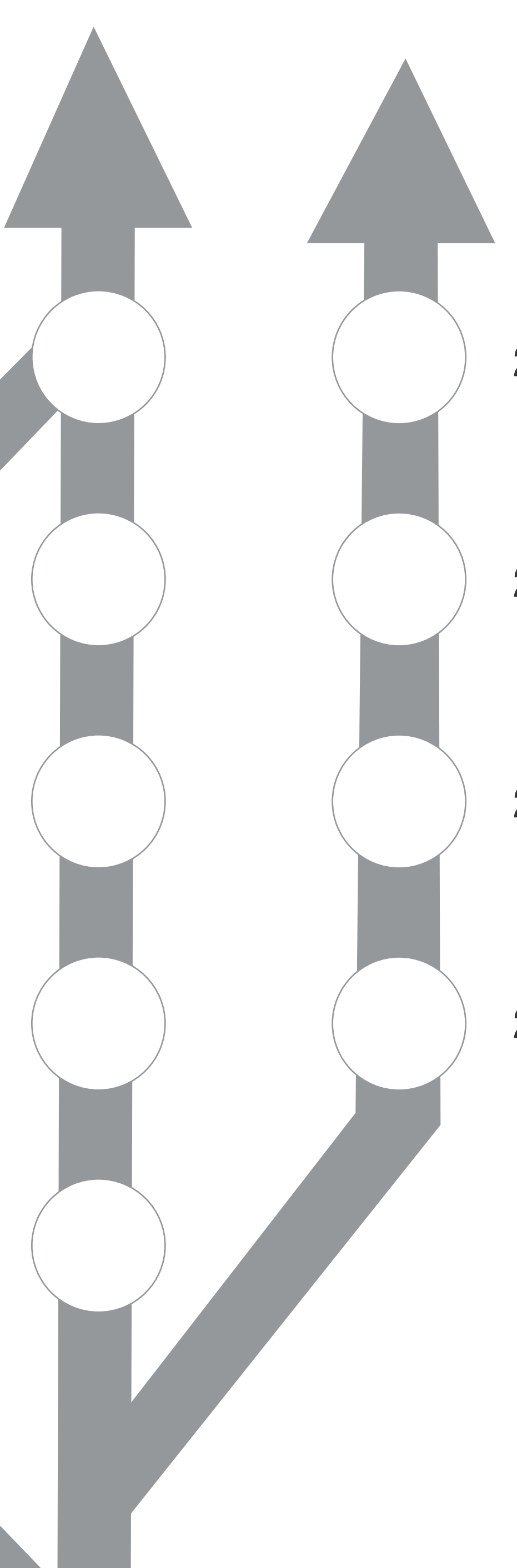

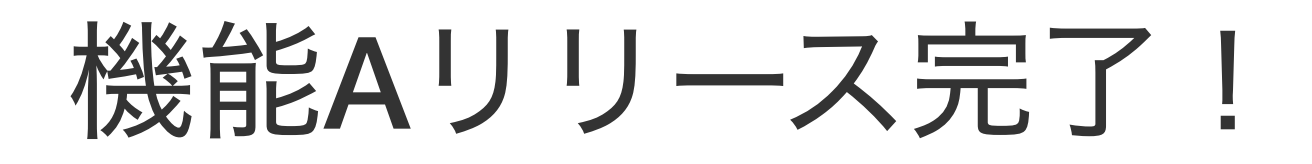

マージ

#### 2017/07/18 長澤 機能Aの修正

2017/07/17 半田 機能Aの実装

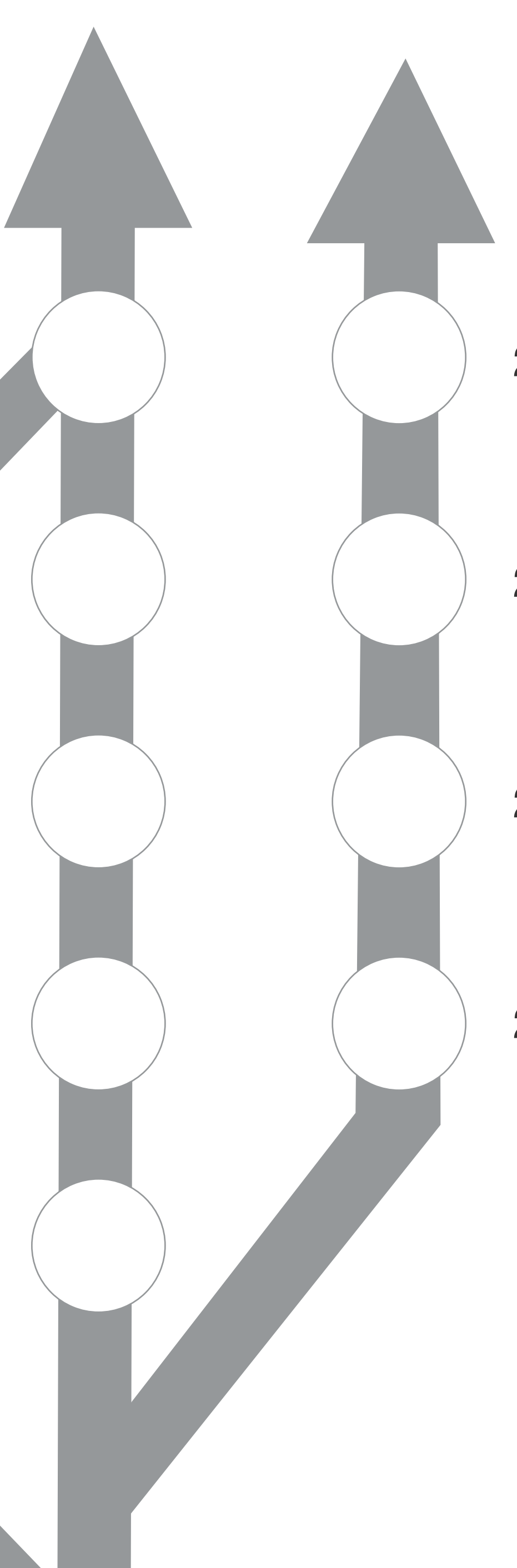

#### 2017/07/18 長澤 機能Bの修正

#### 2017/07/17 半田 機能Bの修正

#### 2017/07/16 長澤 機能Bの実装

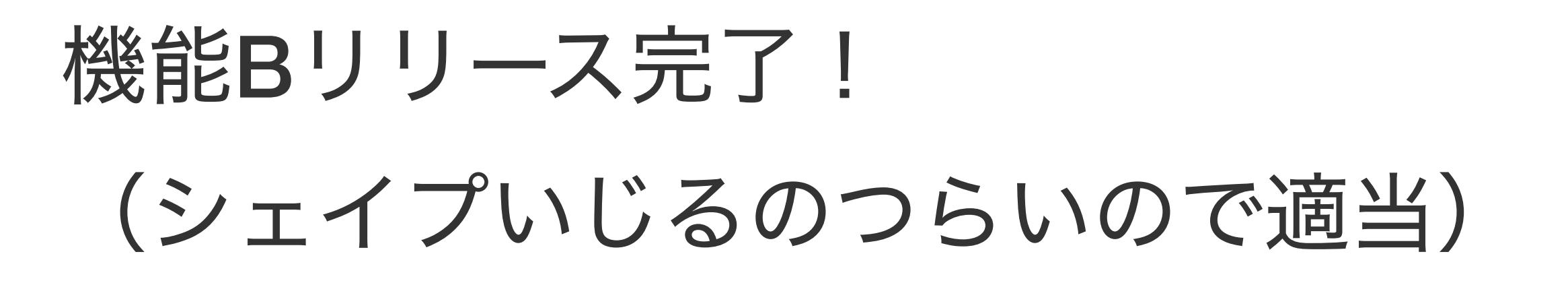

#### 2017/07/18 長澤 機能Aの修正

2017/07/17 半田 機能Aの実装

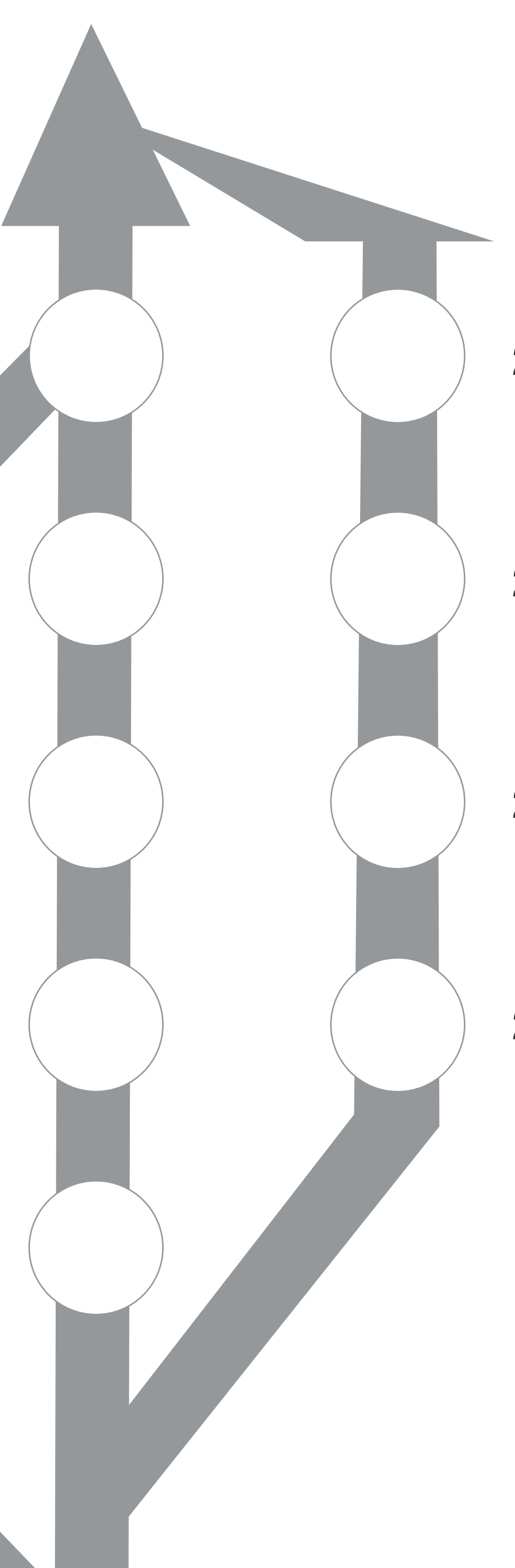

#### 2017/07/18 長澤 機能Bの修正

#### 2017/07/17 半田 機能Bの修正

#### 2017/07/16 長澤 機能Bの実装

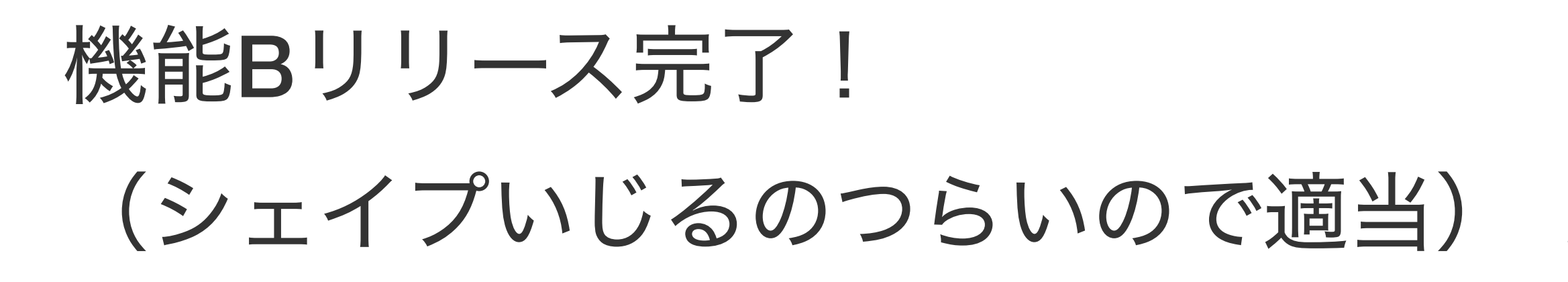

マージ

#### 2017/07/18 長澤 機能Aの修正

2017/07/17 半田 機能Aの実装

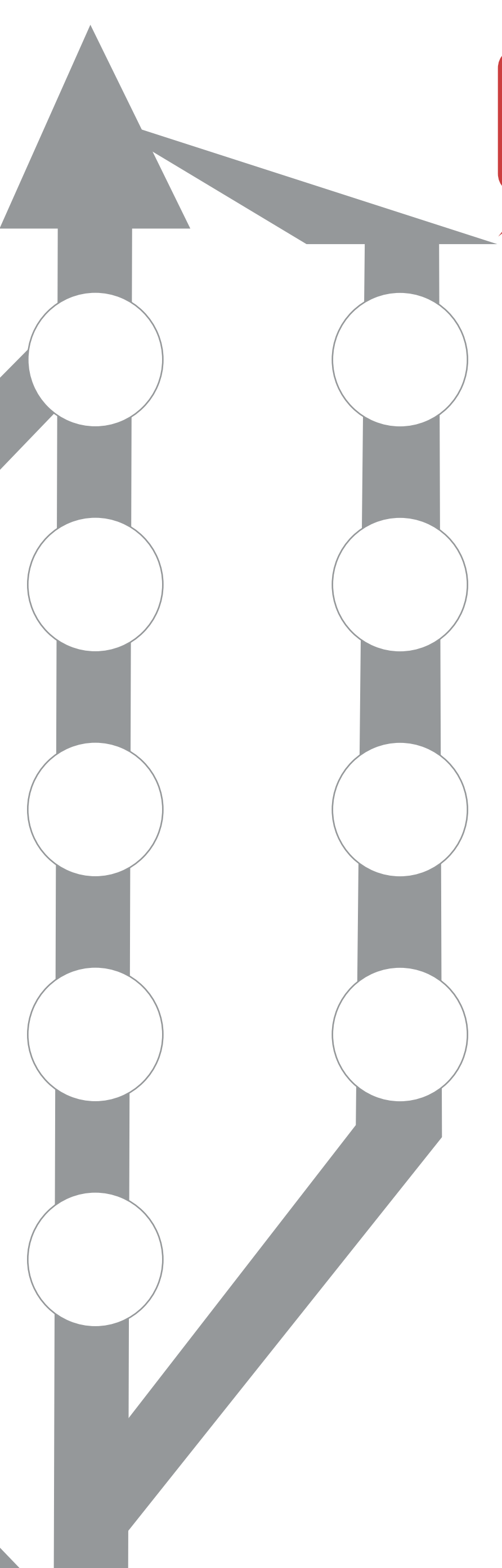

#### 2017/07/18 長澤 機能Bの修正

#### 2017/07/17 半田 機能Bの修正

#### 2017/07/16 長澤 機能Bの実装

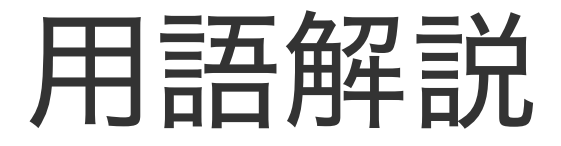

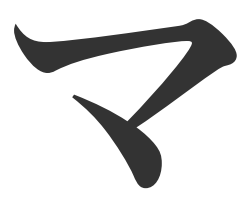

マージ

コミットの整合性を保ってくれるやつ。 問題がなければそのまま通るし、 「同じファイルの同じ場所を違う人がいじってるよ!」 というような事故がありそうな場合は、コンフリクトを教えてくれる。

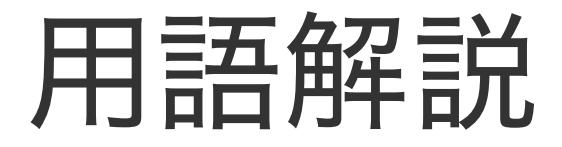

## ブランチは何がいいのか?

先ほどの例で言えば、機能Aブランチでは他に進行中のブランチのファイル 変更の影響を受けなくなるので、作業Aの開発にのみ集中することができます。 また、作業Aで変更したファイルも他のブランチに影響を及ぼしません。 つまり専用の開発スペースを作るようなイメージです。

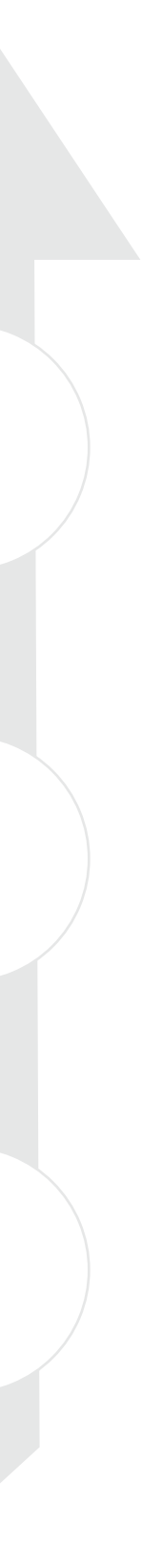

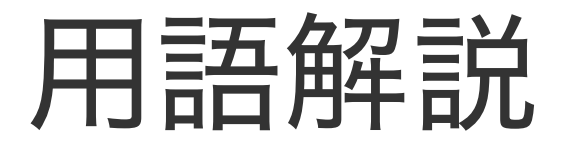

## ブランチは何がいいのか?

「本当に実装するかどうかわからないけど、とりあえずやってみたい」 というときもブランチが活躍します。 良さそうだったら、ブランチをそのままmasterにマージするだけです。 やっぱりダメだったら、ブランチごと切り捨てれば元通り。

(機能Bブランチなんて存在しなかったし、君は何も見なかった。いいね?)

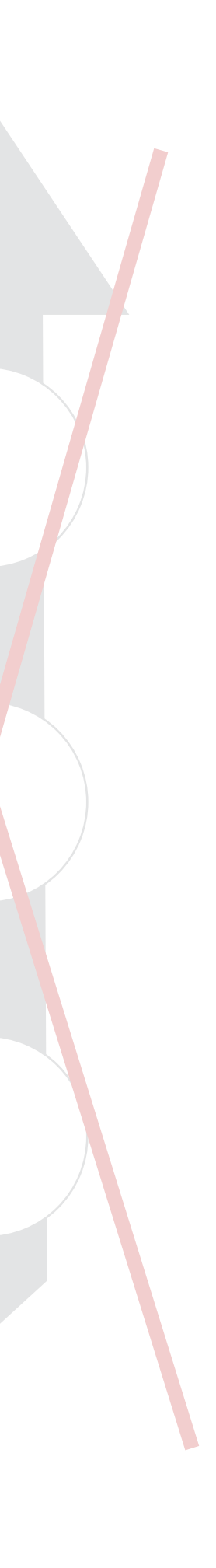

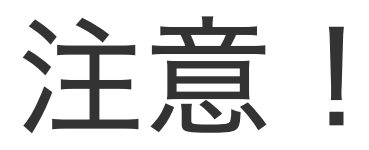

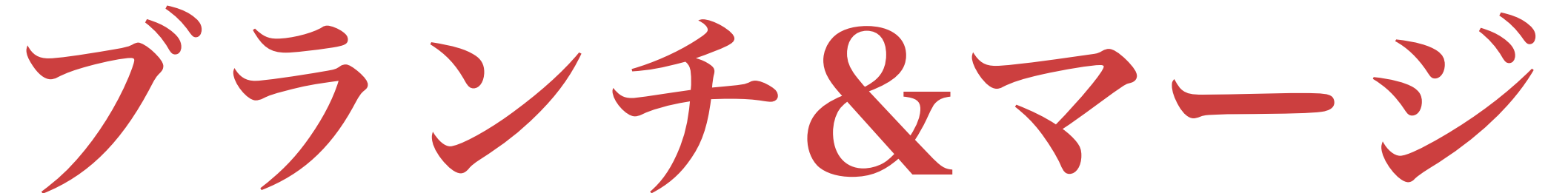

自動マージはあくまで、テキストベースのファイルのためのものです(というかGit自体)。 画像やOfficeファイル、デザインデータ等の中身が人間が読む文字列で表せない ファイル(バイナリファイルといいます)は自動でマージ出来ません。 一見マージが上手くいったように見えても、どちらかの作業内容が消失してるので注意してください。 (コミットしている限りは過去の作業は記録されているので安心してください)

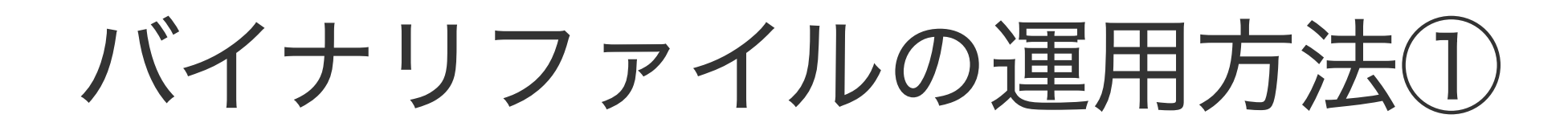

### 同じファイルを同時にいじらない

基本的に「同じファイルを同じタイミングで編集しない」が原則。 そこは正直コミュニケーションで解決するのが1番いいかと思います。 同じタイミングでも、別ファイルであれば大丈夫です。

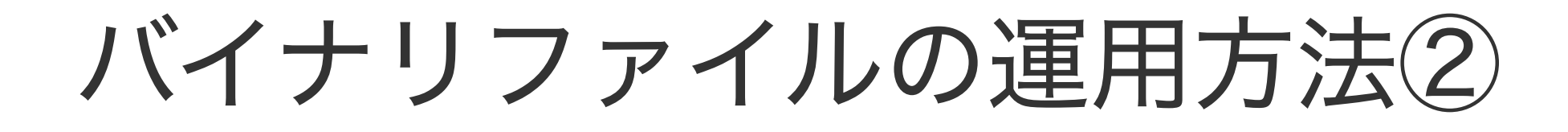

マージ後に手動でマージ

コンフリクトが起きた場合は、ひとまずGit上では解決させてコミットするしかありません (実際はデータのマージができていない)。その後、

①いったん取り出したい作業内容がある過去のコミットに移動(チェックアウト)

②Git外のディレクトリにファイルをコピー

③最新のコミットに戻り、マージによって消失してしまった作業内容を手動でコピペして反映する かなと思います。めんどくさい。

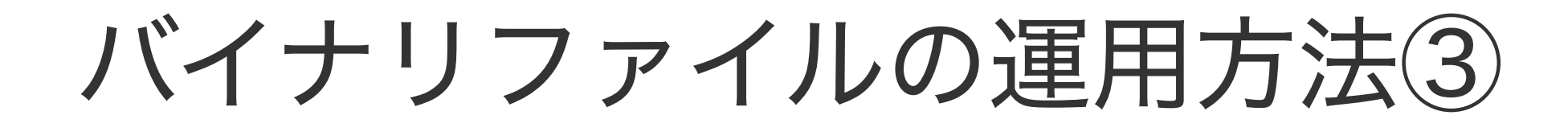

### ブランチどうする?

バイナリファイルでは「複数人が同時に作業しない」が前提になるので、 あまりブランチは活用しなくても良いかなと思います(むしろなるべく使わない方が良いかも)。 少なくとも、マージを期待してはいけません。 (バイナリだとfast‑fowardですらダメな気がする)

## Gitにバイナリファイルは向いてない?

そんなこともない。 使用しているサービス・ツールによっては、画像やPSDの変化をきちんと表示してくれます。 また、デザインバージョン管理サービスが幾つかローンチしていますが、 多くはGitをベースに独自拡張しているものです。

### GitHubのPSD差分表示

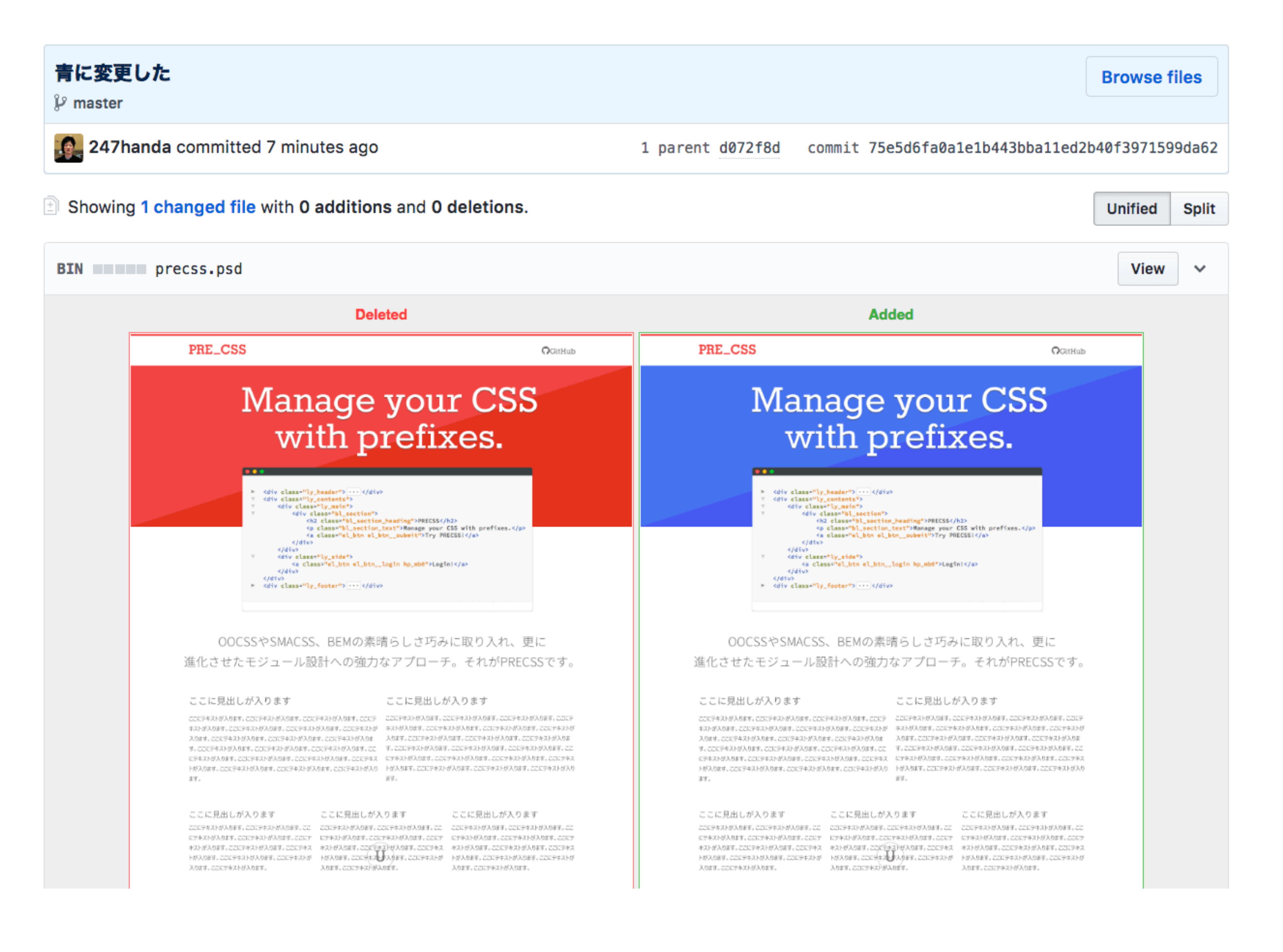

### 中身はGitです

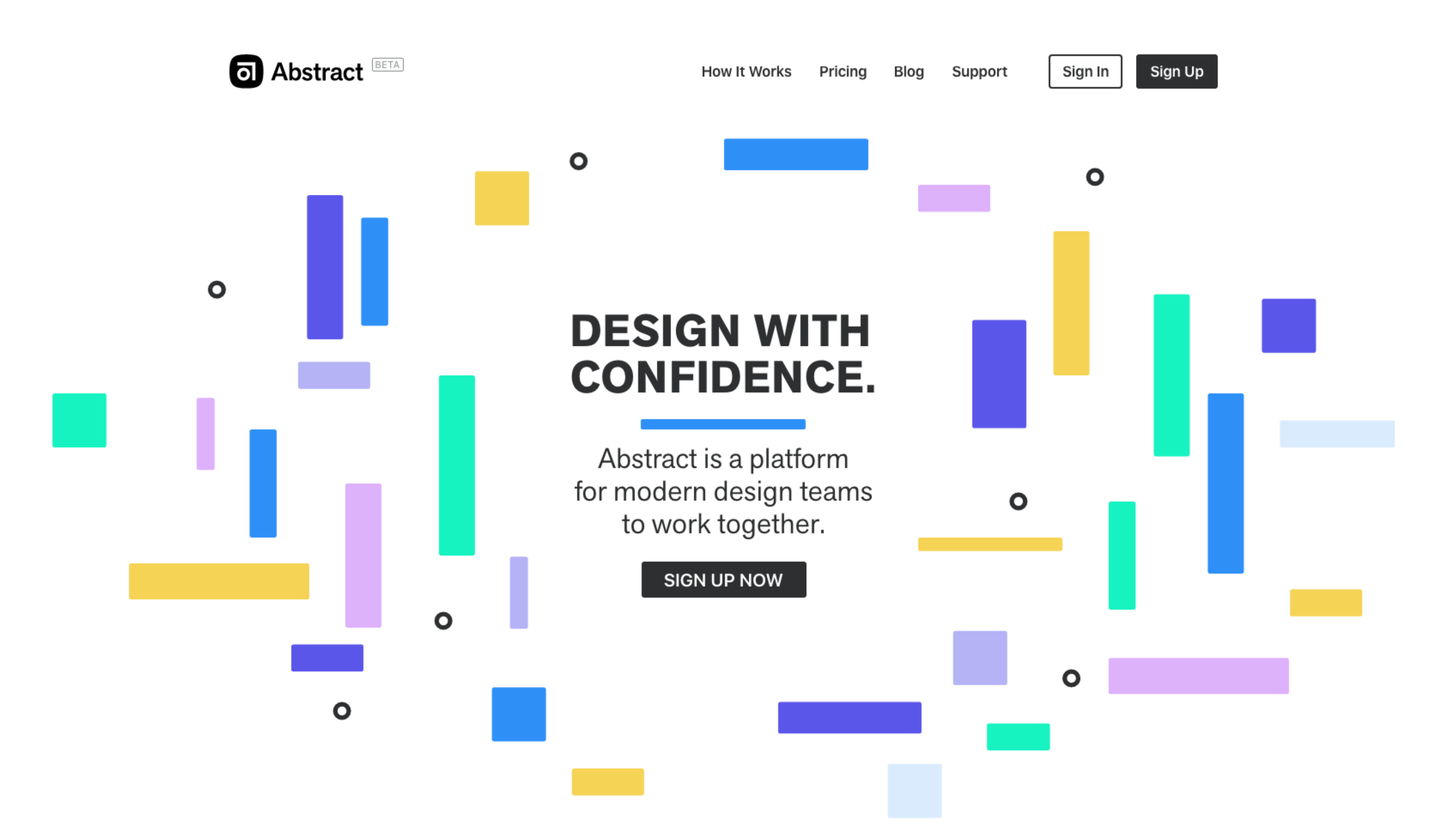

https://www.goabstract.com/

### 中身はGitです

#### **Folio**

![](_page_62_Picture_2.jpeg)

#### Simple version control for design teams based on Git

Folio lets you create and share versions of your designs and automatically keep them in sync with your team

![](_page_62_Picture_5.jpeg)

![](_page_62_Picture_7.jpeg)

![](_page_62_Picture_10.jpeg)

Try all features for 15 days. Viewing is and will always be free. Requires Mac OS X 10.10+

#### http://folioformac.com/

### でもGit重い

サイズの大きいバイナリファイルを管理するとどうしても重くなってしまうのは事実です。 それを解決するために、Git LFSという拡張機能が開発されています。 詳細はこちら↓

> 「大容量ファイルもGitで管理。 Git LFSの使い方」 https://goo.gl/moVrq3

![](_page_64_Picture_0.jpeg)

### Gitを始めるには

この辺りは幾らでも情報があるので、そちらにお任せします。 とりあえず「サルでもわかるGit入門」をご覧ください。 http://www.backlog.jp/git‑guide/

![](_page_65_Picture_0.jpeg)

ローカルリポジトリだけで動かすことができるのもGitの特徴です。 まずは自分のPC内だけでも良いので、Gitを取り入れてみて慣れることをおすすめします。 機能はたくさんありますが、普段頻繁に使うのはせいぜい5,6個です。

Gitに慣れる

→続く

![](_page_66_Picture_0.jpeg)

### Gitに慣れる

Gitといえど、ローカルだけだとストレージが壊れたら終わりなのでバックアップは取ってください。 やはりリモートリポジトリも作っておくのが1番です。そこで始めやすいのがBitbucketです。 無料で幾つでもプライベートリポジトリ(他の人には見えないリポジトリ)を作ることができます。

ちなみにBitbucketはSouceTreeを作っている会社のサービスなので、SourceTreeとも親和性が高いです。 https://bitbucket.org/

#### より良い運用の第一歩

### コミットの粒度を気にする

「より良い運用」のために気をつけることは幾つかありますが、まずはコミットの粒度を気にしてください。 例えば機能Aと機能Bの実装を1つのコミットにして機能Cに不具合が発生した場合、 AとBどちらが原因なのか分かりません。

> 後から遡ったときにチェックしやすいように、機能ごとやページごと、 区切りの良いところでコミットを分けるようにします。

#### より良い運用の第一歩

コミットメッセージを分かりやすく

例えば弊社では、情報不足を補うためにタスク管理ツールの チケットID、コメントIDを必ず紐付けるようにしています。 例:「チケットID#コメントID] トップページに◯◯を実装

コミットメッセージを分かりやすく、簡潔にすることも重要です。 「変更した」とだけ書いた場合、コミットの中身を見に行かないと何を変更したのか分かりません。 バランスが難しいですが、ポイントはとにかく「後から見たときに分かりやすいか」です。

![](_page_69_Picture_0.jpeg)

![](_page_69_Picture_1.jpeg)

# エンジニアはもはや必須ですが、 Gitの恩恵を受けられるのは エンジニアだけではありません。

実際にこのスライドも、弊社(パンセ)でディレクター・デザイナーもGitを使ってドキュメントや デザインデータのファイル管理をしていくことになり、その説明用として作りました。

# デザイナー向けのバージョン管理 サービスも、根幹にあるのはGitです。
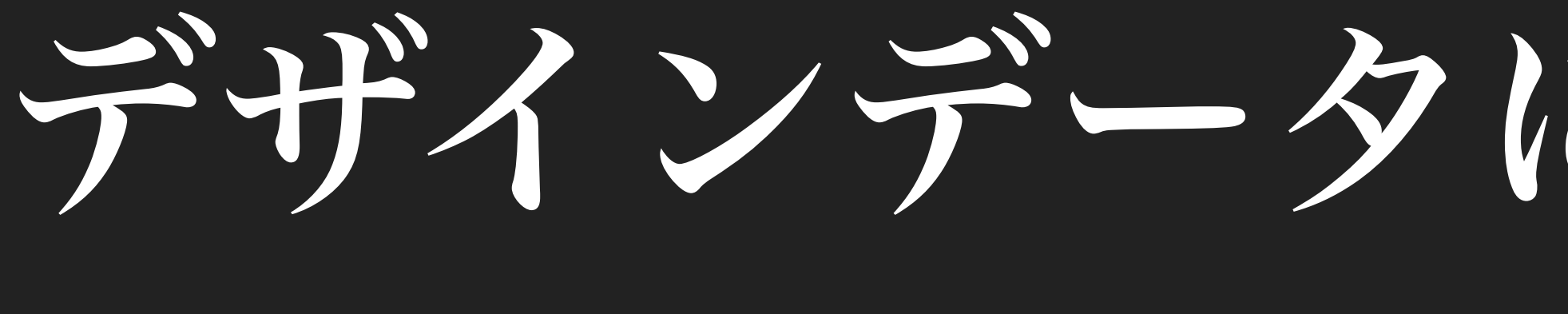

## デザインデータに限らずこの流れは 拡大していくと思うので、 仕組みを知ってると有利かと。

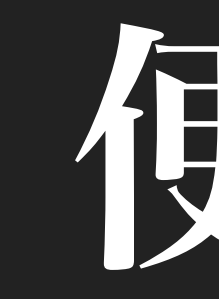

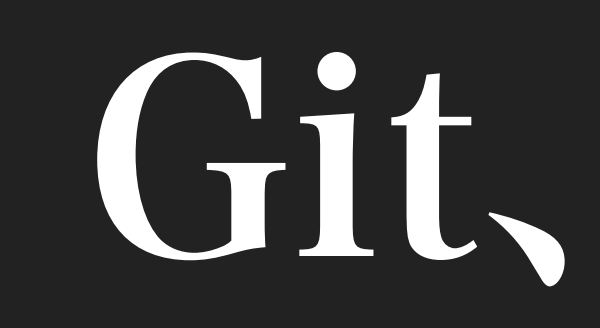

Git、便利です。